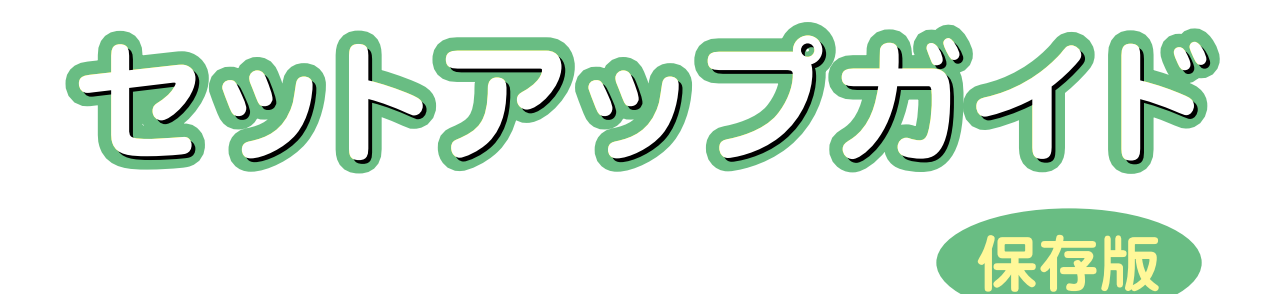

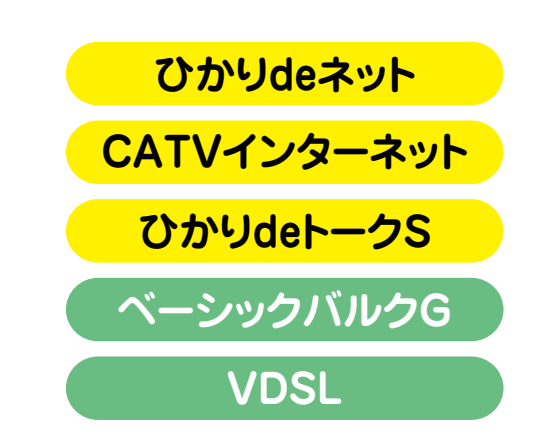

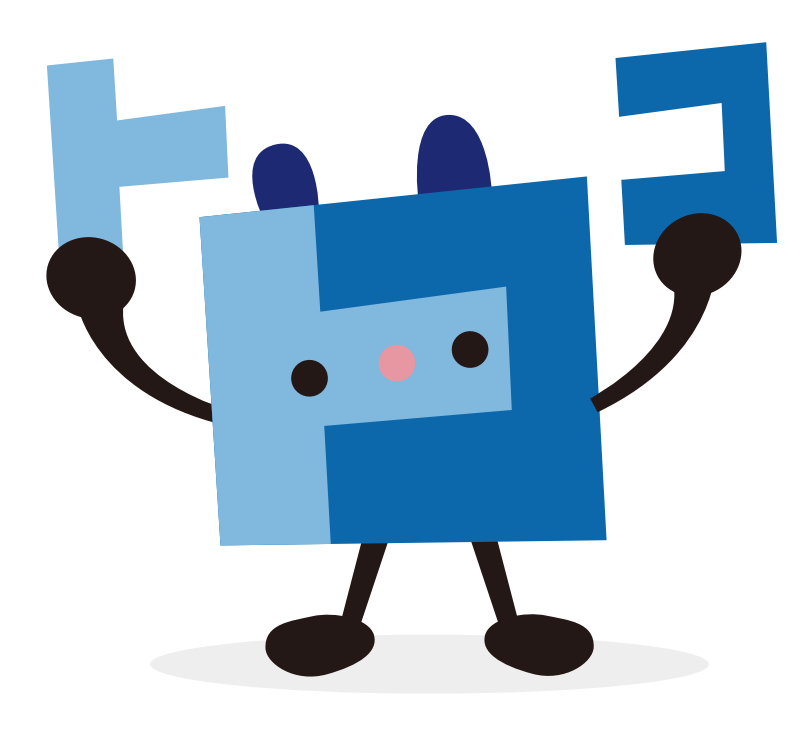

※ケーブルプラス電話に関する設定は、別冊「ケーブルプラス電話ご利用ガイド」をご参照ください。 「ケーブルプラス電話ご利用ガイド」は、KDDI株式会社よりご契約住所にご郵送されます。

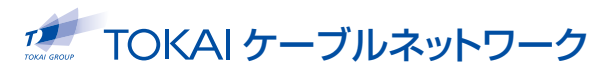

# 目次-Index-

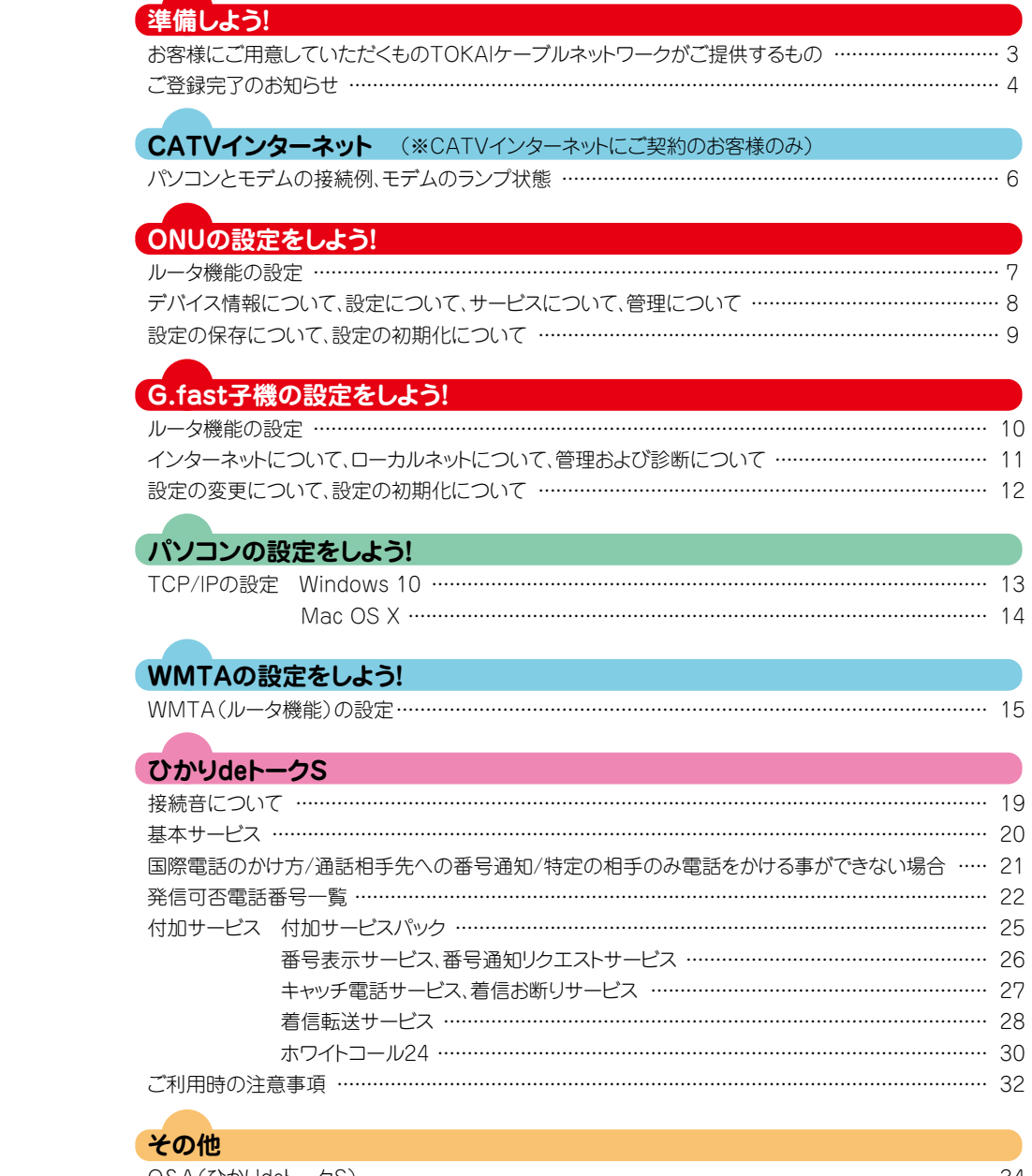

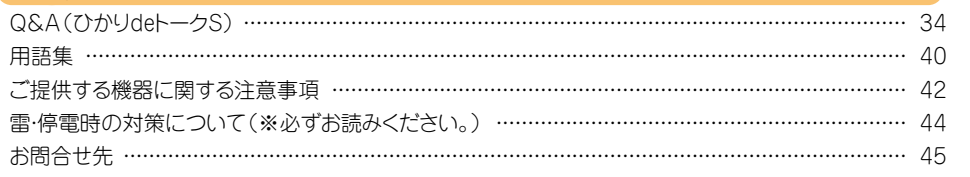

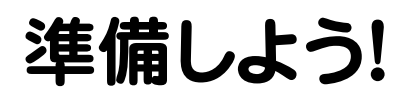

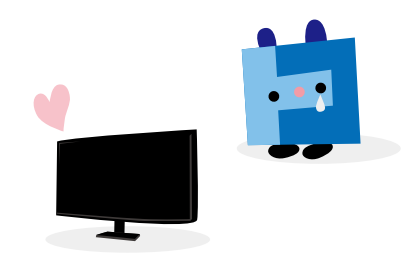

### **お客様にご用意していただくもの・TOKAIケーブルネットワークがご提供するもの**

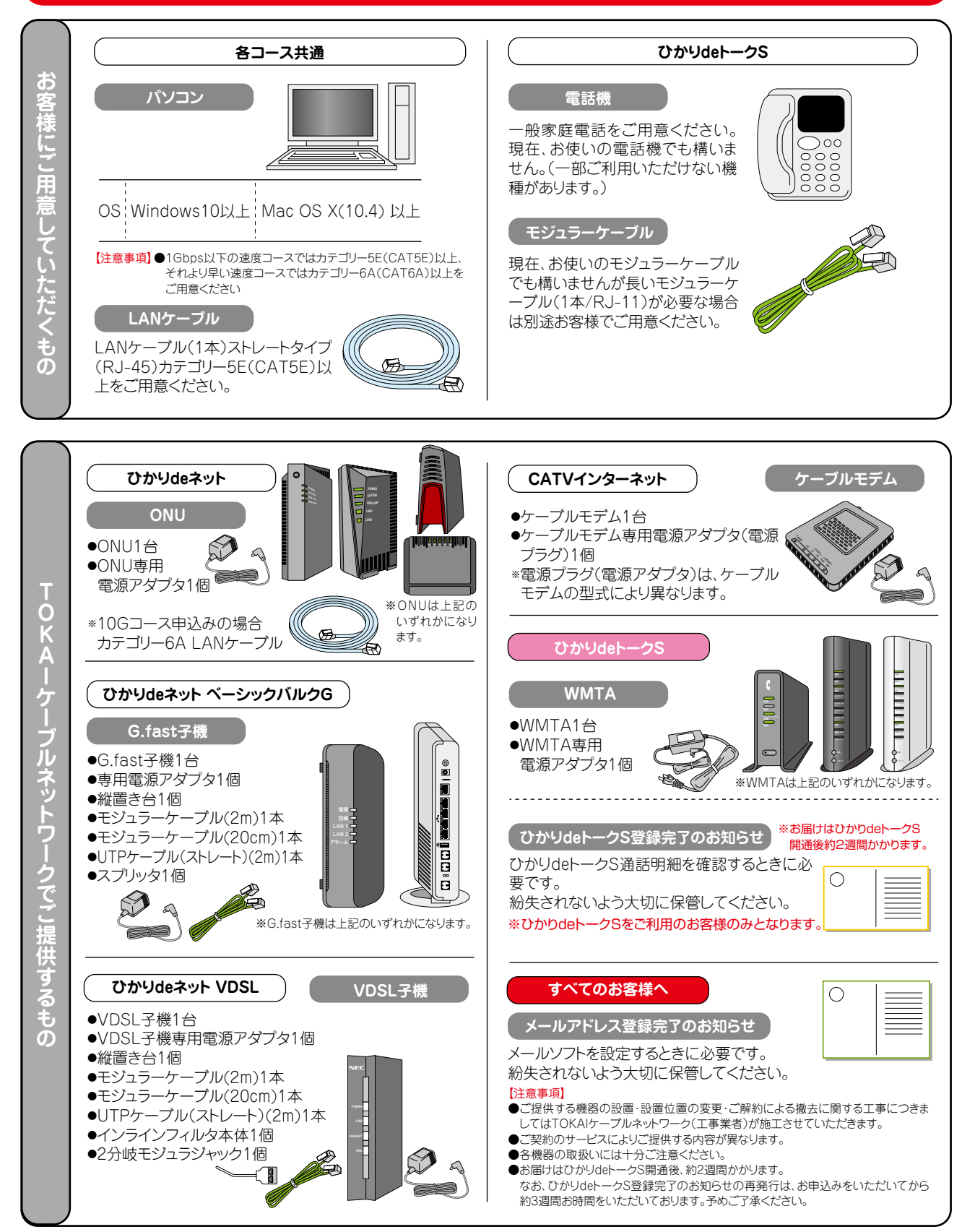

## **ご登録完了のお知らせ**

# **電子メール(メールアドレス登録完了のお知らせ)**

新規ご契約時は、当社で自動的に登録したメールアドレス・アカウント情報をお客様に1つご郵送にてお知らせします。

メールアドレスの変更、設定等は以下のアドレスよりご確認ください。

### **URL https://www.thn.ne.jp/support/**

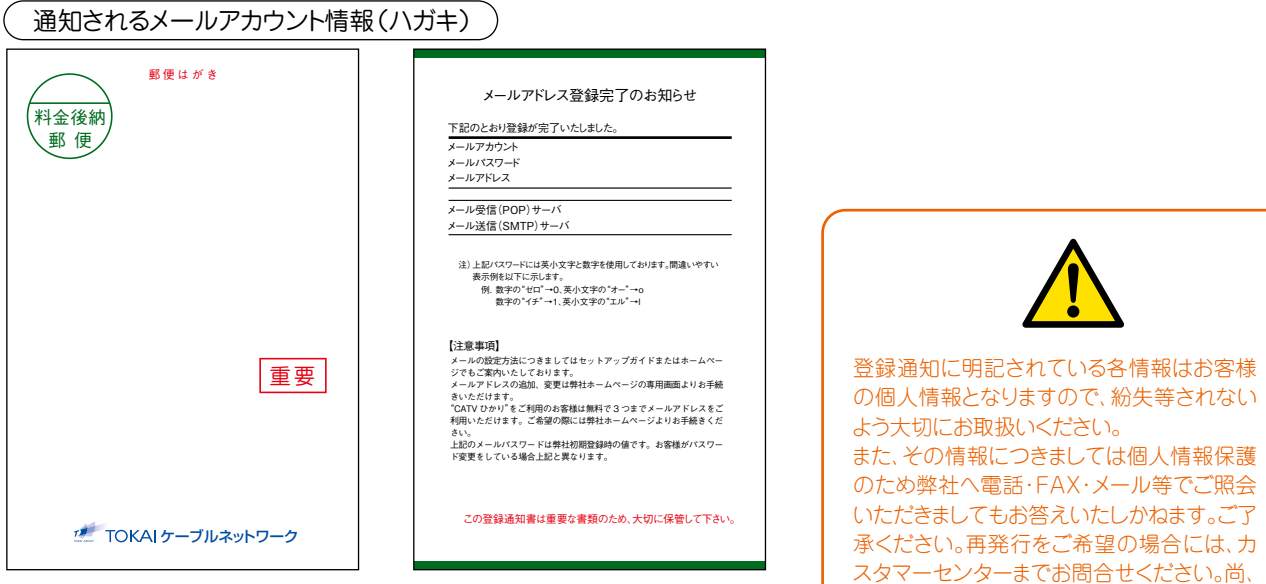

### ※ひかりdeトークSをご契約のお客様のみとなります

# **ひかりdeトークS(WEB明細ご登録完了のご案内)**

ひかりdeトークSの通話明細はTOKAIケーブルネットワークのホームページで確 認する事ができます。**URL https://webmeisai.jp/cable/** ご確認には、「WEB明細ご登録完了のご案内」に記載されているユーザーID及び パスワードが必要になります。

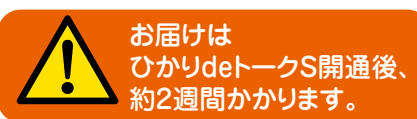

再発行はお問合せをいただいてから約3週間 お時間をいただいております。予めご了承く

ださい。

### 通知される「ひかりdeトークS」情報(ハガキ)

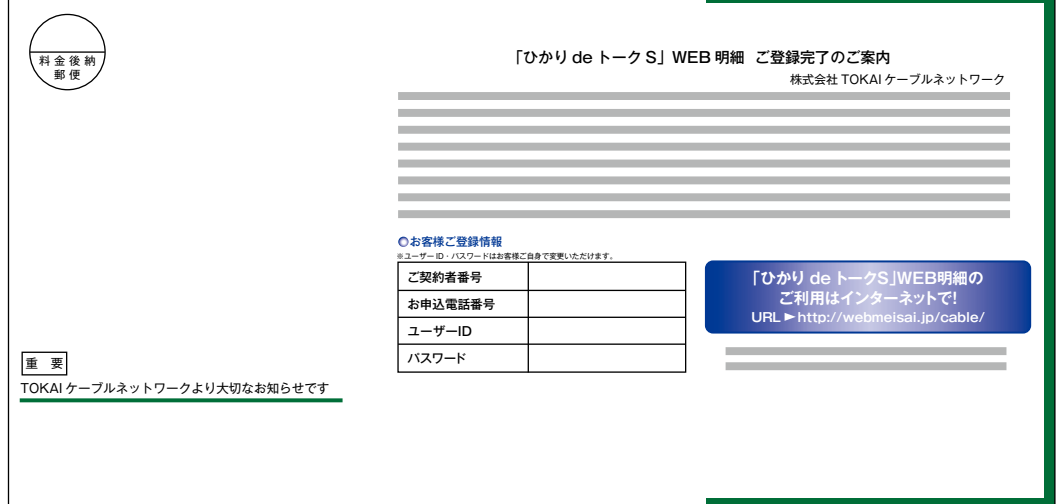

#### **ご利用について**

●**ひかりdeネットはベストエフォート型のサービスです。** 通信速度を保証するものではありません。

**●停電時は、ひかりdeトークSはご利用いただけません。** 携帯電話またはお近くの公衆電話をご利用ください。

※停電回復後、ひかりdeトークSをご利用いただくためには、お客様自身でONU・WMTAの確認・操作が必要となる場合があります。ひかりdeト ークSがご利用いただけない場合には、接続手順をご覧ください。

#### ●ひかりdeトークSとソフトバンク携帯電話の通話料は無料ではありません。(※ホワイトコール24除く)

ひかりdeトークSからソフトバンク携帯電話との通話につきまして、以下の点にご注意ください。

・ひかりdeトークSからソフトバンク携帯電話へ発信 → 接続音「プププ、プププ」有り

(通話料は無料ではありません。携帯電話への発信通話料がかかります。)

・ソフトバンク携帯電話からひかりdeトークSへ発信 → 接続音、無し (通話料は無料ではありません。)

#### **●ひかりdeトークSと次のIP電話サービスは無料通話対象ではありません。**無料通話につきましては、P.19をご覧ください。

【無料通話対象外】 ・ケーブルプラス電話 ・ひかりdeトークF

※ひかりdeトークSは、ソフトバンク株式会社と提携したサービスです。 ※ひかりdeトークFは、楽天コミュニケーションズ株式会社と提携したサービスです。 ※ケーブルプラス電話は、KDDI株式会社と提携したサービスです。

### **機器について**

- ●ONU、G.fast子機、VDSL子機の電源アダプタは正しく接続してください。誤ってほかの製品のものを接続すると、機器の誤動作や故障、発熱 の原因となり、大変危険です。
- ●ルータやHUBなどのネットワーク機器をご利用の場合には、各機器の電源の抜き差しが必要です。
- ●ONUのLAN2ポートはTA専用接続ポートです。TA以外のパソコンやネットワーク機器を接続しても正常にインターネット接続をすることはで きません。ONUはルータ機能を搭載しておりません。複数のパソコンやネットワーク機器をインターネット接続するには、別途ルータをお客様自 身でご用意していただく必要があります。尚、TOKAIケーブルネットワークではルータなどネットワーク機器をご利用の場合はサポートいたし かねます。予めご了承ください。
- ●G.fast子機のTAポートはTA専用接続ポートです。TA以外のパソコンやネットワーク機器を接続しても正常にインターネット接続をすること はできません。

### **パソコンポートに関する注意事項**

- ●VDSLでひかりdeトークSご利用以外はWMTAのパソコンポートはご利用いただけません。複数のパソコンを同時にインターネット接続する には、お客様にてルータなどのネットワーク機器をご用意してください。
- ●尚、TOKAIケーブルネットワークではルータなどネットワーク機器をご利用の場合につきましては、お客様の責任範囲とさせていただき、サ ポートいたしかねます。これらの機器につきましては、機器製造元メーカーまでお問合せください。
- ●接続手順をお試しいただき電話ひかりdeトークSがご利用いただけない場合、インターネット接続ができない場合はカスタマーセンターまでお 問合せください。

# **CATVインターネット**

**ひかりdeネット加入の方は、こちらの内容は必要ありません。**

#### ※パソコンとモデムの接続は ストレートタイプのLANケーブルを ご用意ください。

**パソコンとモデムの接続例**

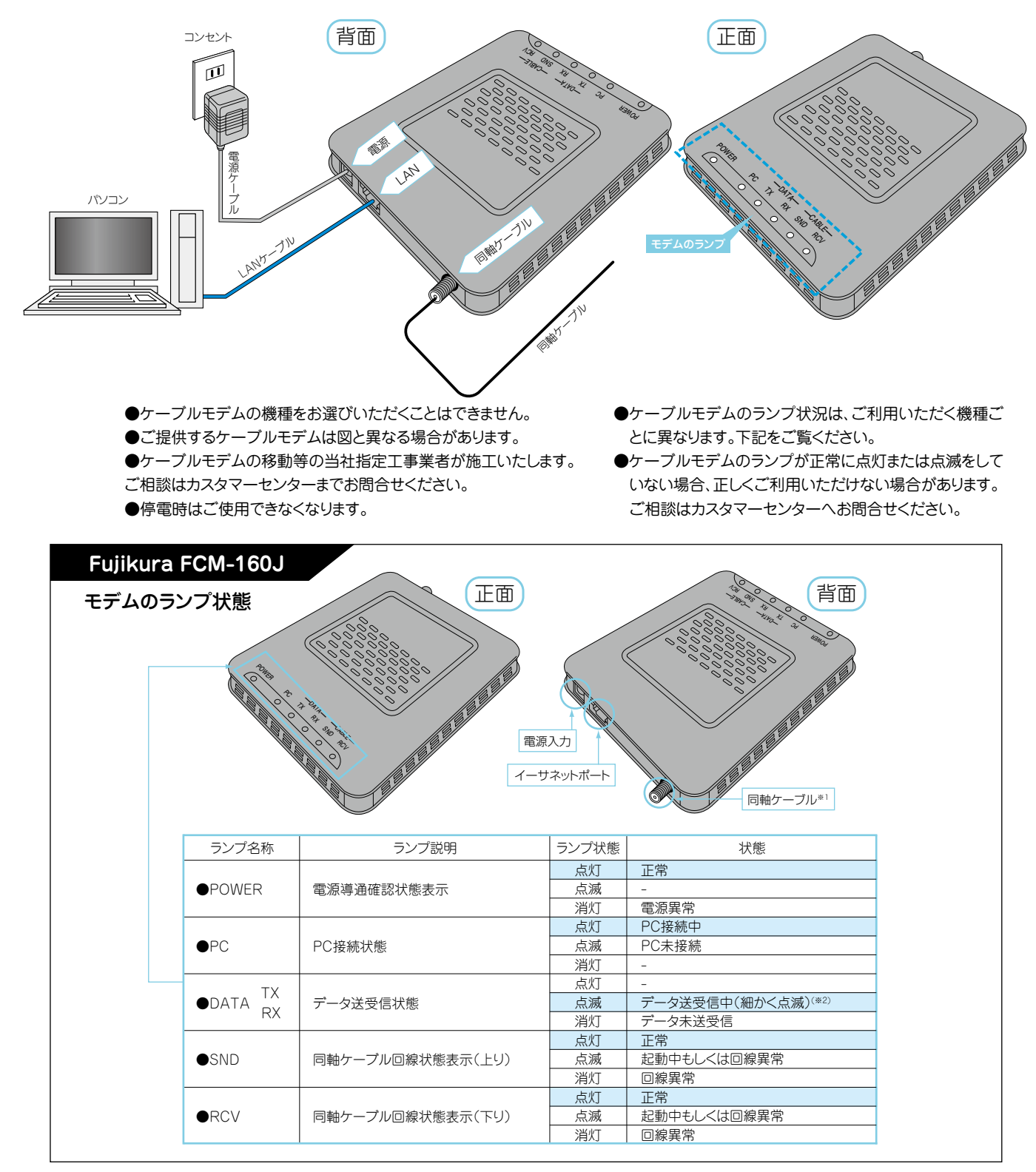

※1 同軸ケーブルは弊社にて工事をいたします。ケーブルモデムの移設などをご希望の場合には弊社までご相談ください。

※2 お使いのパソコンによってパソコン使用時以外でもランプが点滅を継続する場合があります。

<sup>※3</sup> STANDBYボタンはリセットボタン、電源ボタンではありません。1度押すとSTANDBY状態となります。この状態では通信をすることができません。通常は、こちらのボタンを押さないよう に、ご注意ください。

# **ONUの設定をしよう!**

### ※詳細設定を行わなくても、無線、ルータ機能ともにお使いいただけます。

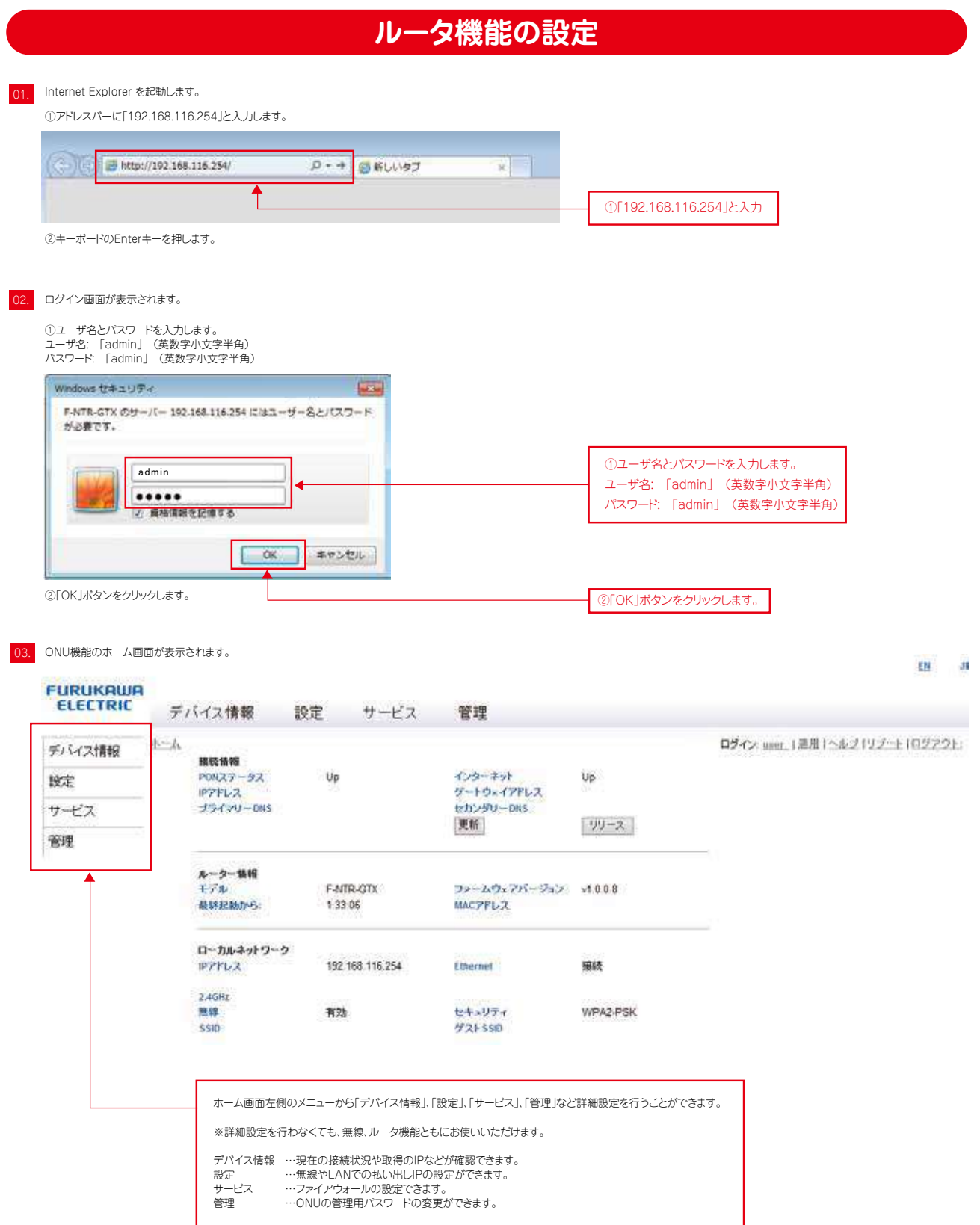

# **①デバイス情報について**

ホーム画面左側のメニューの「デバイス情報」をクリックすると、現在の接続情 報が確認できます。

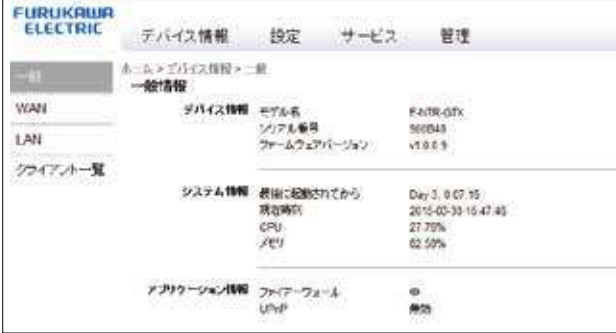

その他デバイス情報では、WAN(インターネット)、LAN(ローカルネット)、クラ イアント一覧(現在接続中PC等情報)の情報を確認することができます。

### **②設定について**

ホーム画面左側のメニューの「設定」をクリックすると、LANや無線、NATの設 定ができます。

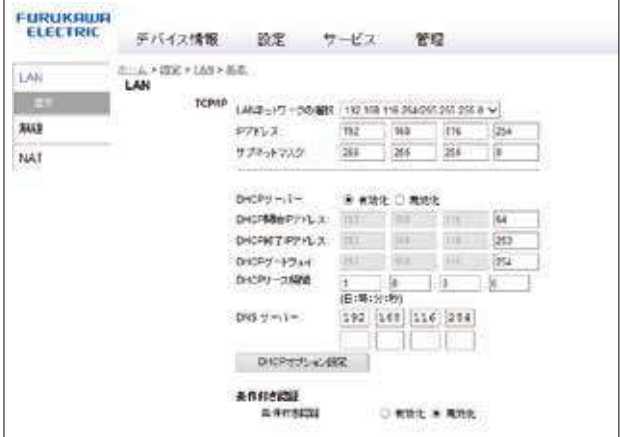

LANの設定では、LAN側のIPアドレスなどの変更できます。 無線の設定では、無線機能の有効無効や無線帯域などを変更できます。 .......<br>NATの設定では、UPnP設定の有効無効を設定できます。

# **③サービスについて**

ホーム画面左側のメニューの「サービス」をクリックすると、ファイアウォールの保護レベ ル設定ができます。

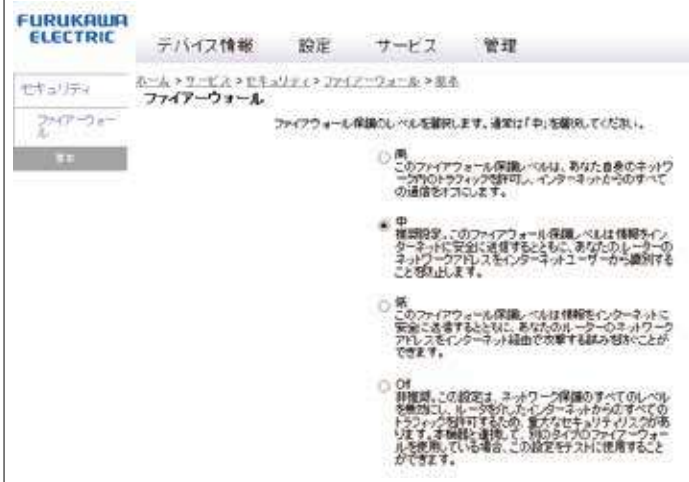

# **④管理について**

ホーム画面左側のメニューの「管理」をクリックすると、ONU(AG20R) へのログイン時のパスワードの変更が出来ます。

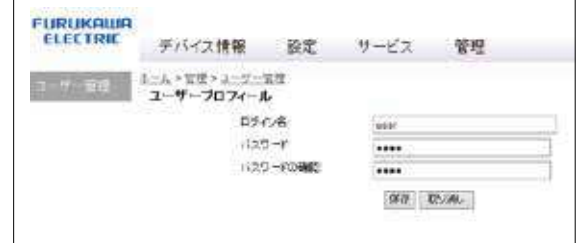

※ファイアウォールの保護レベルを高にすると、

インターネットへの接続はできなくなりますので、ご注意ください。

### **設定の保存について**

ONUの無線、ルータ機能の設定を変更する場合について説明します ※ここではユーザのパスワード変更を例に説明します。

01. ①入力が完了したら「保存」ボタンをクリックします。

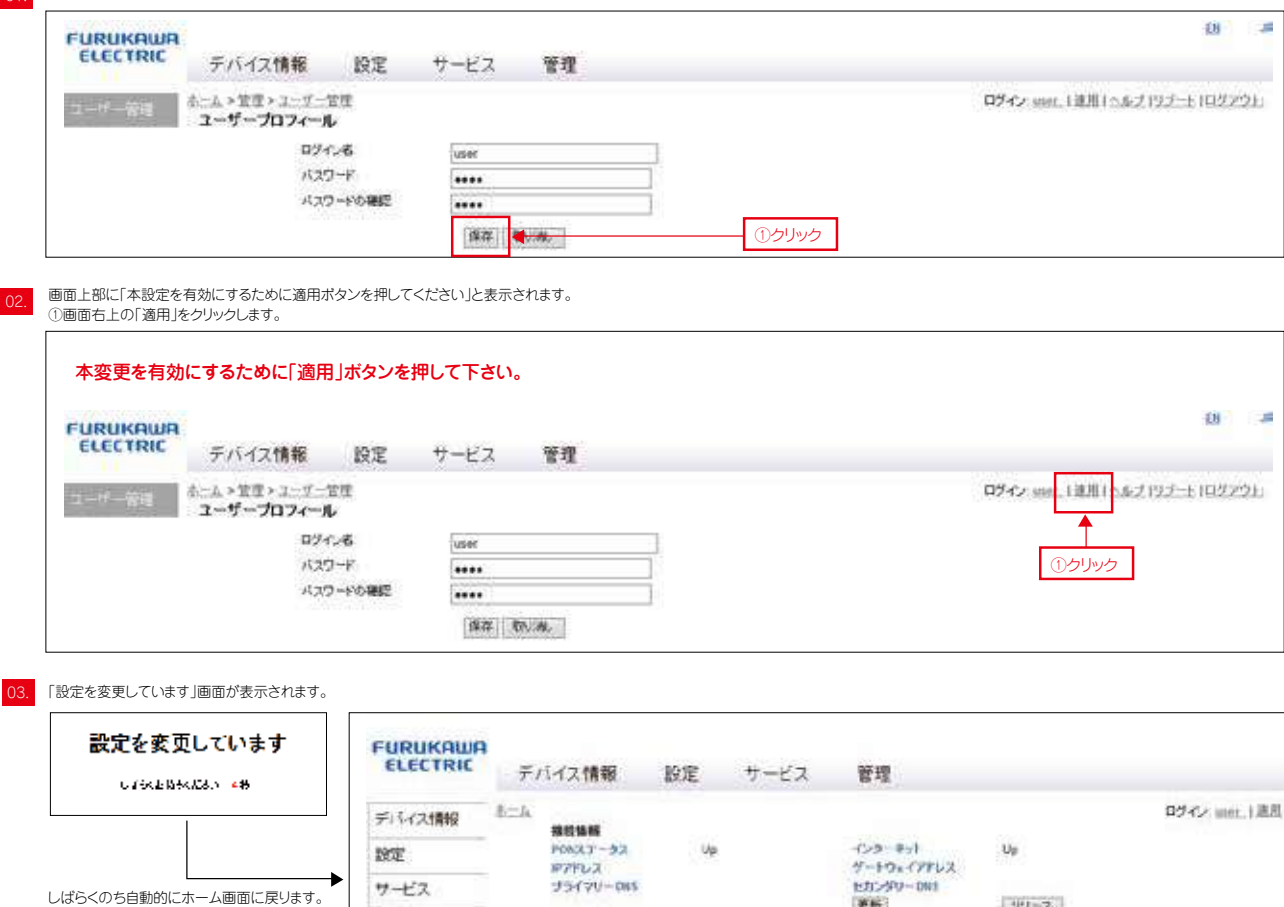

**設定の初期化について**

 $A - 3 - 888$ 

ローカルチットワーク **PPPL2** 

デデル 最終記載から

**Z40Hz** 黑蜂

 $$50$ 

F-MTR-GTX

192 168 116 254

1.3306

有効

ONUの無線機能やルータ機能について様々な変更をすることができますが、接続が出来なくなった、 ログインのパスワードがわからなくなったなどございましたら設定を初期化することができます。

管理

- 1 ONUの電源を入れる (コードをコンセントに接続する)
- 2 ONU後ろ側の「RESET」ボタンを5秒以上長押しする (つまようじなど細い棒状のものをご利用ください)

ホーム画面が表示されます。 これで設定は完了です。

- 3 ONUランプが点滅する (PONランプ、SYSTEMランプが消灯する)
- 4 ONUランプが点滅する (SYSTEMランプが赤点滅する)
- (この時点でRESETボタンを離してください) ONUの再起動が始まります。 (ONUのランプ状態が正常になるまでお待ちください) 5 これでONU設定の初期化は完了です。

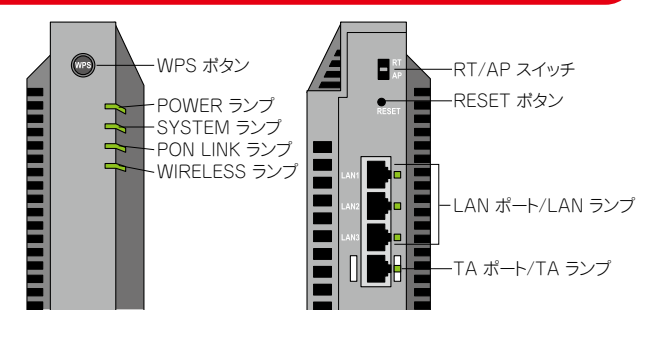

美新

**MACTIVE** 

**Titiartat** 

 $#4a097$ 

ファームウェアバージョン v10.08

サワース

田流

WPA2-PSK

# **G.fast子機の設定をしよう!**

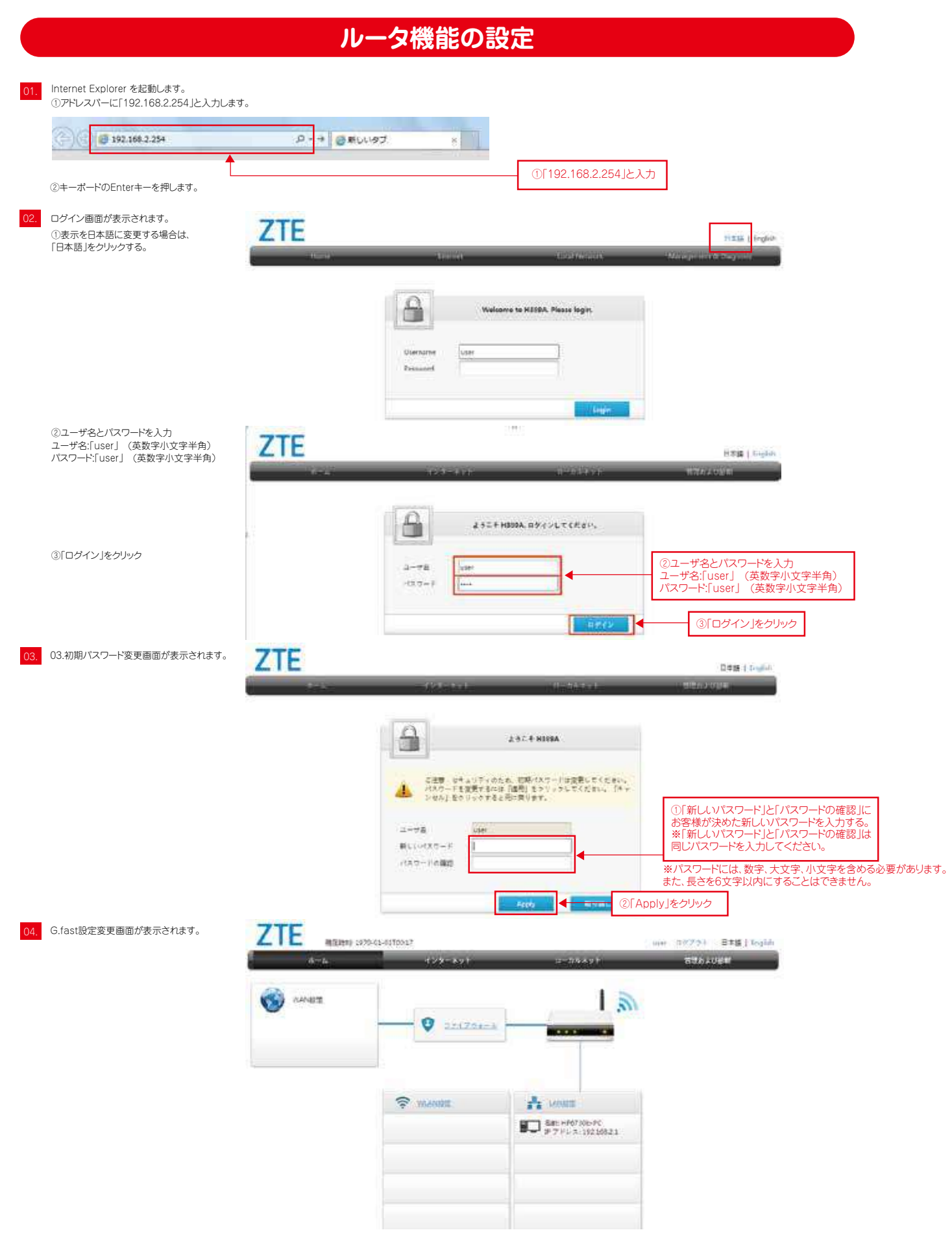

ホーム画面上側メニューの「インターネット」、「ローカルネ ット」、「管理および診断」をクリックすると、ステータス確認 やLAN設定、ログイン御情報変更などが行えます。

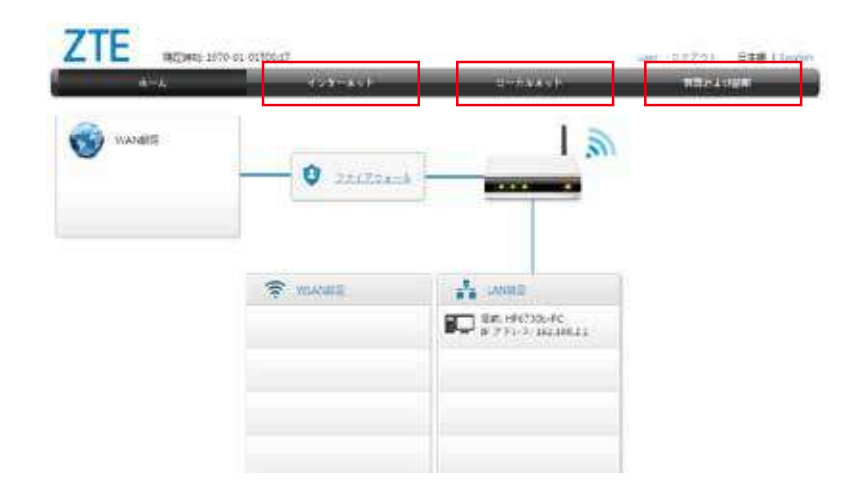

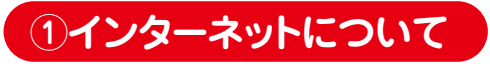

接続状態の確認やインターネット設定の確認ができます。

・ステータス確認 ・セキュリティ設定(セキュリティ、DMZ、ポート転送設定) ・DDNS設定

・SNTP設定

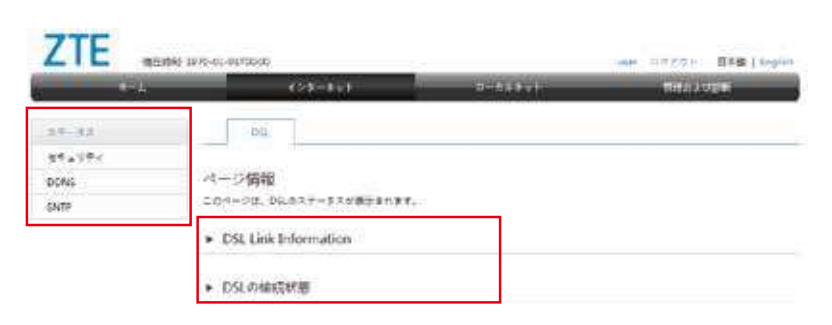

# **②ローカルネットについて**

ローカルネットでは、WLAN(無線)、LAN設定ができます。

・WLAN、LANステータス確認 ・WLAN設定 ・LAN設定 ・UPnP設定

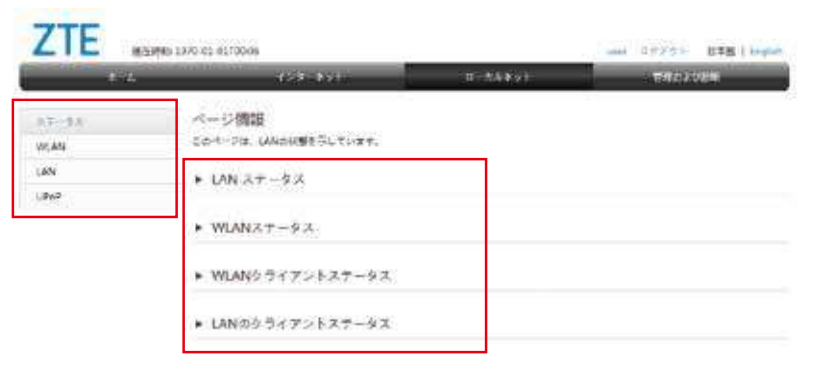

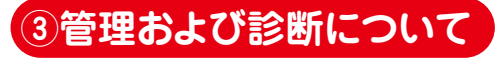

管理および診断では、ログインパスワードの変更やログイ ン時のパスワード変更などができます。

・ステータス確認 ・アカウント管理 ・ログインタイムアウト ・システム管理

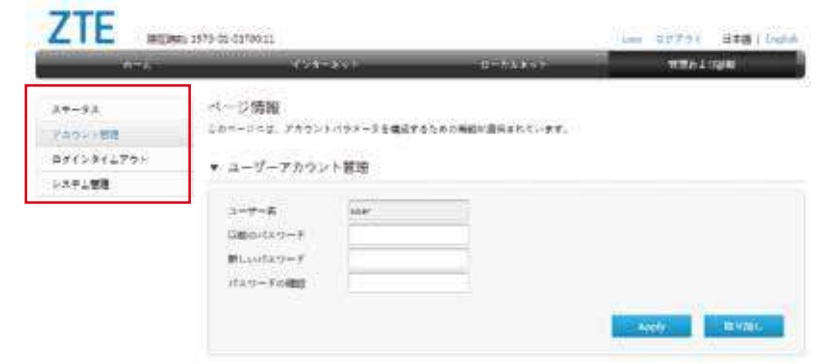

### **設定の変更について**

設定変更の変更には、該当箇所の設定 を入力後、「Apply」をクリックします。

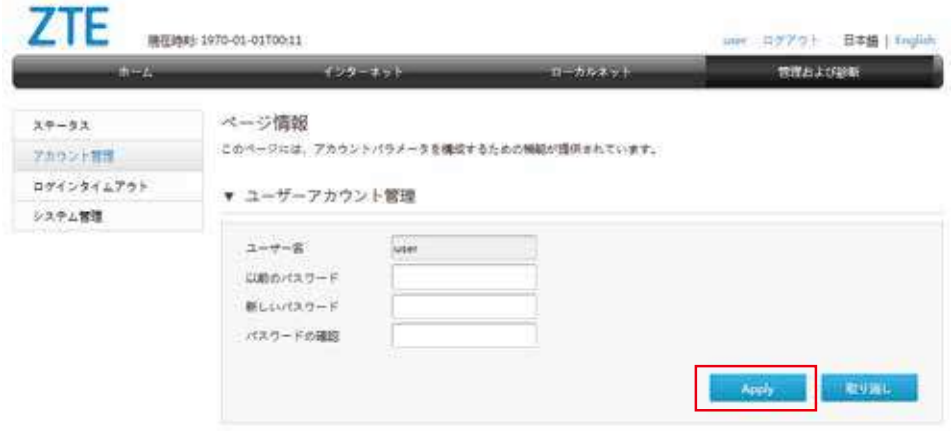

「Apply」をクリックすると、設定が反映 されます。

### **設定の初期化について**

G.fast子機の無線機能やルータ機能について様々な変更をすることができま すが、接続が出来なくなった、

ログインのパスワードがわからなくなったなどございましたら設定を初期化する ことができます。

#### 1 電源を入れる

- (コードをコンセントに接続し、電源ボタンをONにする。) 2 後ろ側の「RESET」ボタンを5秒以上長押しする
- (つまようじなど細い棒状のものをご利用ください)
- 3 Powerランプが青点灯する
- 4 この時点でRESETボタンを離してください G.fast子機の再起動が始まります。 ※G.fast子機のランプ状態が正常になるまで お待ちください
- 5 これでG.fast子機設定の初期化は完了です。

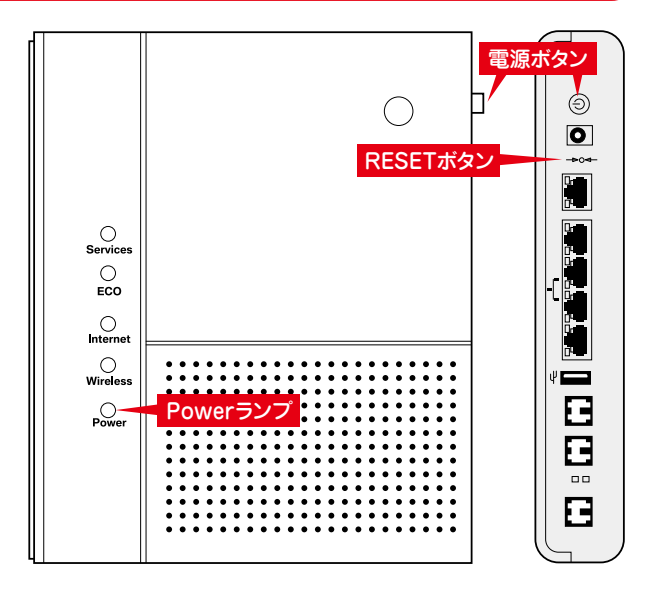

# **パソコンの設定をしよう!**

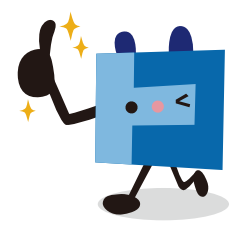

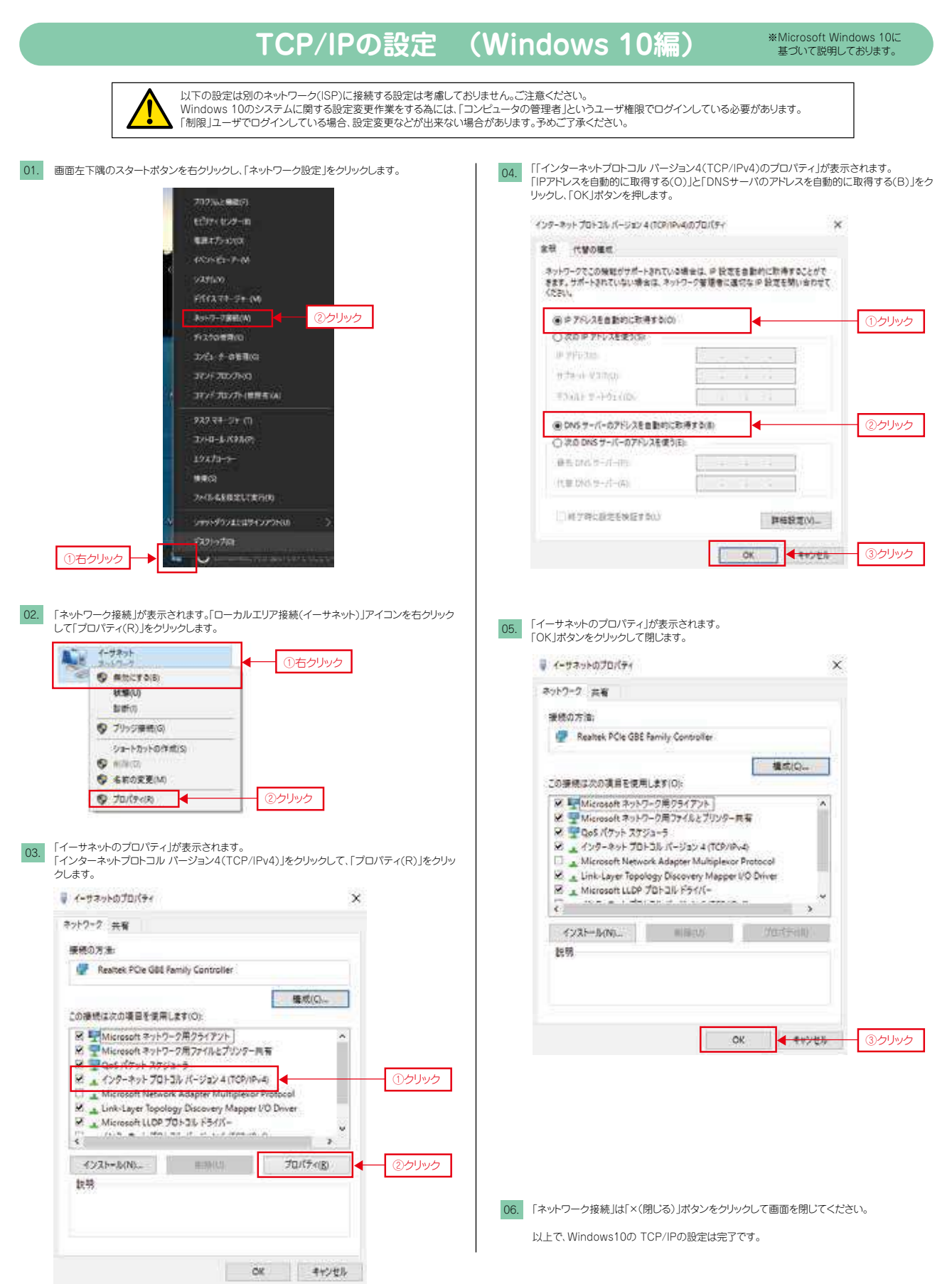

# TCP/IPの設定 (Mac OS X 編) **※Mac OS X10.8に**

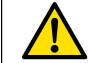

04.

 $4 - 0.1$ 

4910-308 ERSHE

 $\overline{\mathbf{L}}$ 

新規接続設定を作成します。 「ネットワーク環境」画面の「+」ボタンをクリックします。

 $x = 1$ 

以下の設定は別のネットワーク(ISP)に接続する設定を考慮しておりません。ご注意ください。<br>Mac OS 10.8のシステムに関する設定変更作業をする為には、「コンピュータの管理者」というユーザ権限でログインしている必要があります。 「制限」ユーザでログインしている場合、設定変更などが出来ない場合があります。ご注意ください。

05.

660

**s Shop** 

a Finshire

Ale | sacean

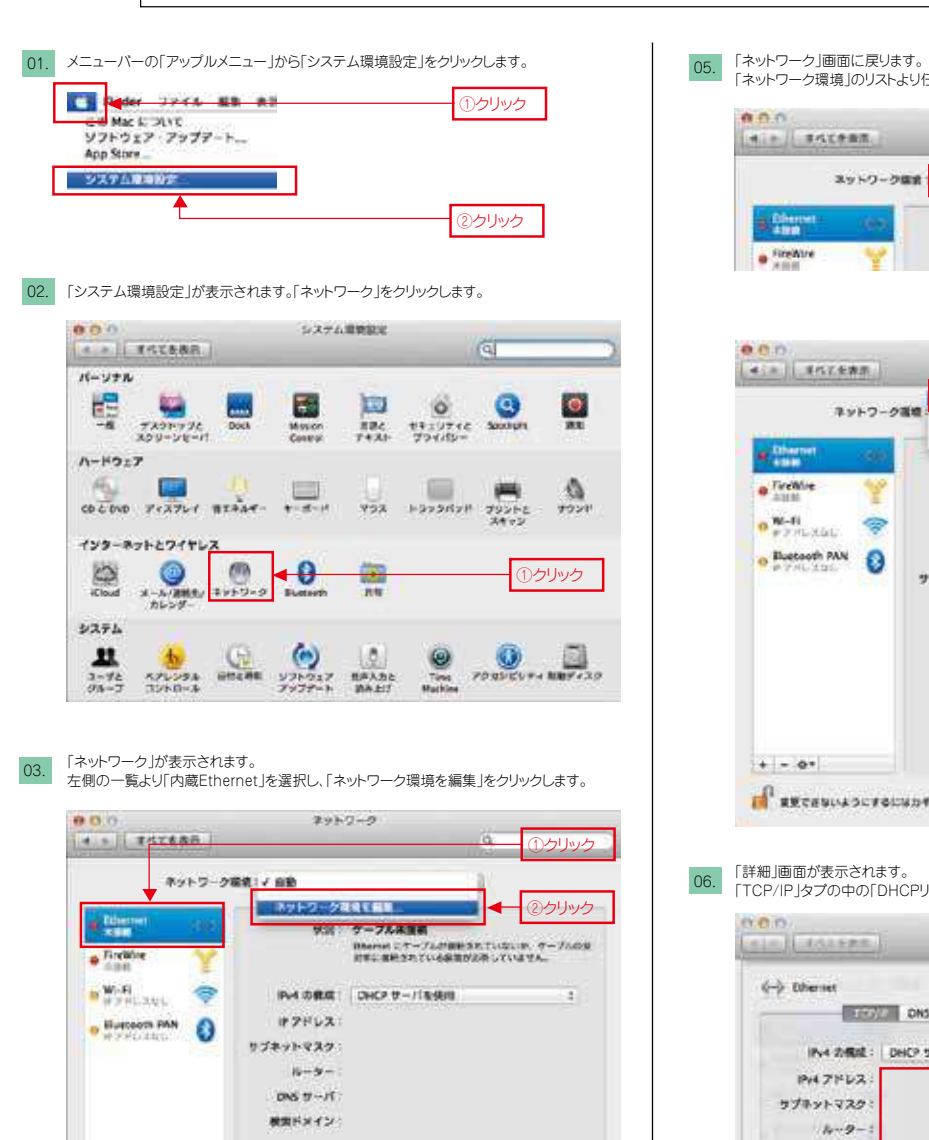

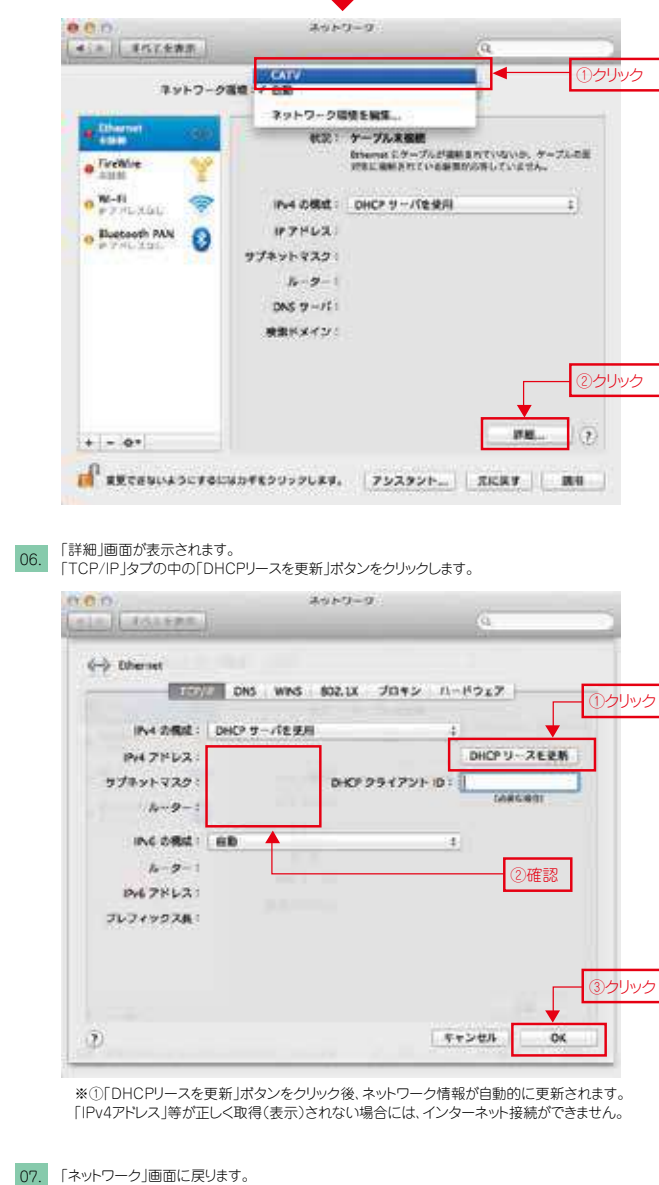

「ネットワーク」画面に戻ります。<br>「ネットワーク環境」のリストより任意入力された設定名をクリックします。

ネットワーク開発 自動

ネットワーク

tese-

ケーブルを装置

基づいて説明しております。

ा⊲

Elevel ヒナーブルが生物されていないか、ケーブルの富<br>対策に加利されている装置が必要していません。

①クリック

左上の閉じるボタン(●)をクリックして、画面を閉じます。

以上で、Mac OS X 10.8 TCP/IPの設定は完了です。

※1…こちらでは、「CATV」(任意)と入力します。

 $-$  nm.  $\rightarrow$   $\rightarrow$ 

②設定名称(※1)を入力

③クリック

①クリック

F RECESSIVATIONS/FEDUCALS, 753931- RCRT 28

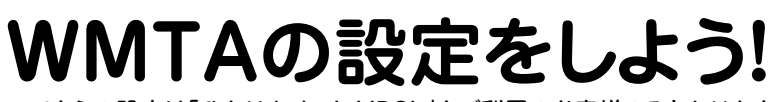

※こちらの設定は「ひかりdeネット VDSL」をご利用のお客様のみとなります。

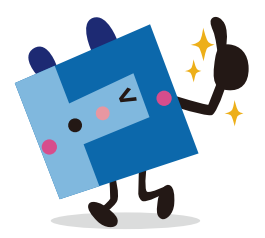

### **WMTA(ルータ機能)の設定**

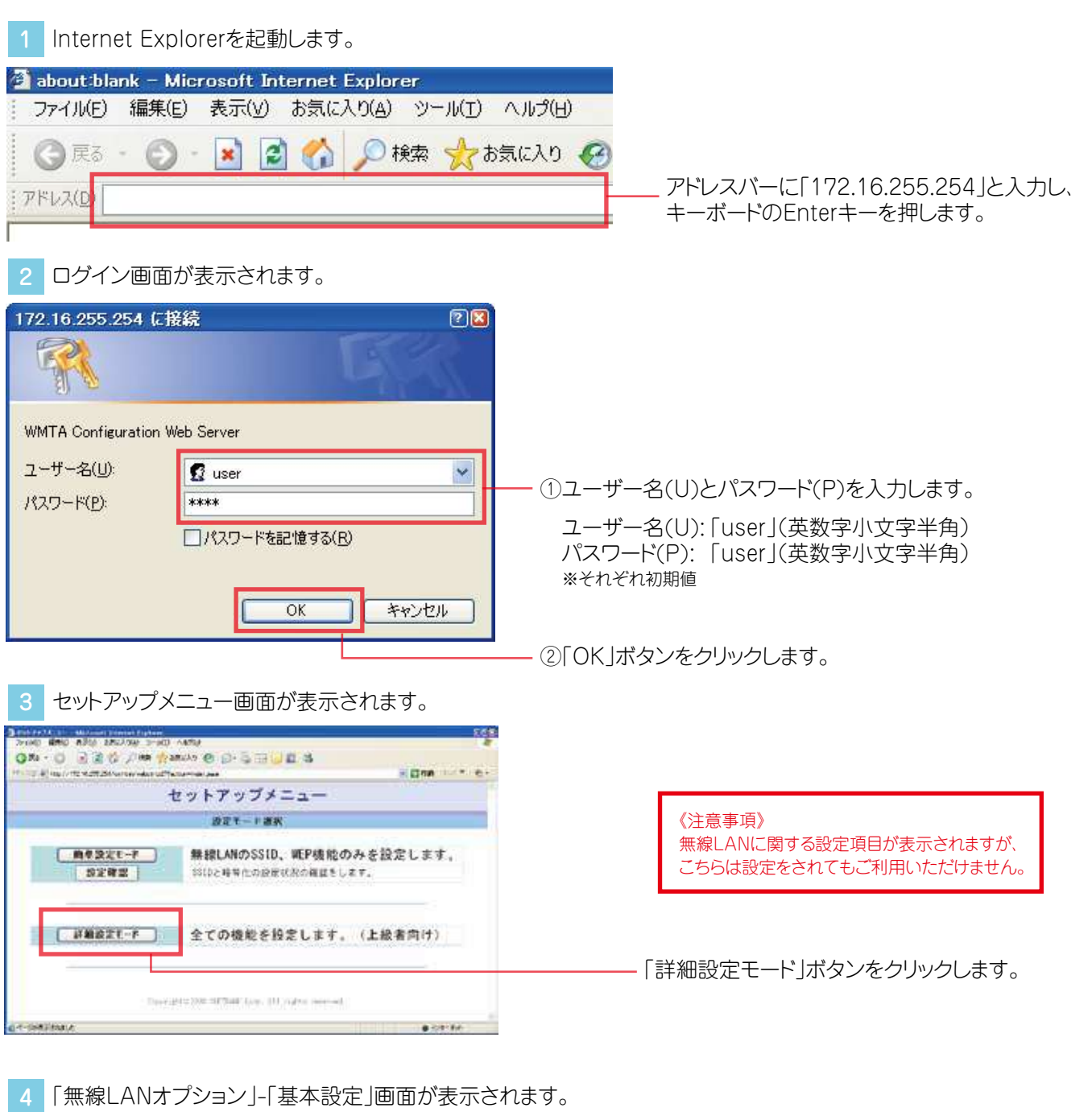

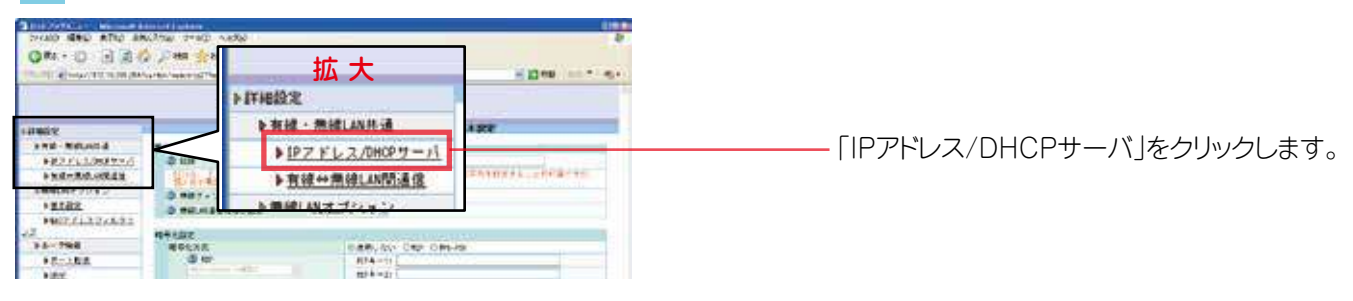

### 5 「IPアドレス/DHCPサーバ」画面が表示されます

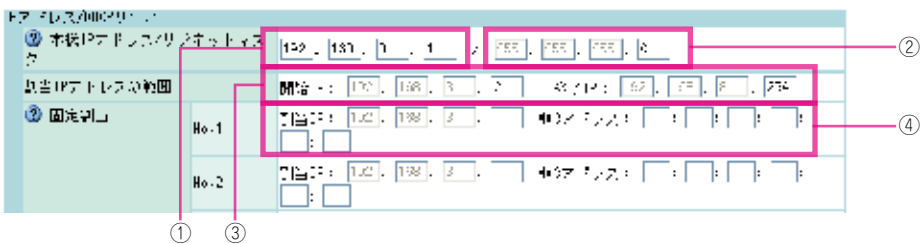

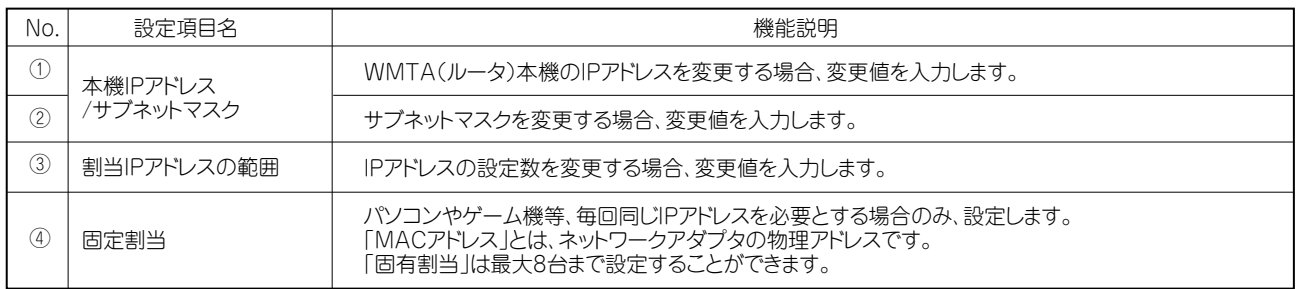

### 設定変更が完了したら設定保存の「OK」ボタンをクリックします。

経済研究

 $\sqrt{a}$ 

再起動確認画面が表示されます。「OK」ボタンをクリックします。

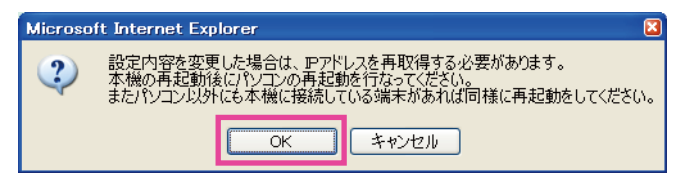

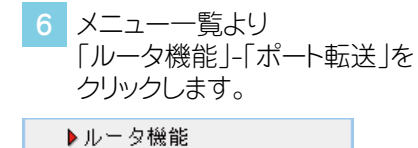

▶ポート転送  $U^{\text{p}}$ 

### 「ポート転送設定」画面が表示されます。

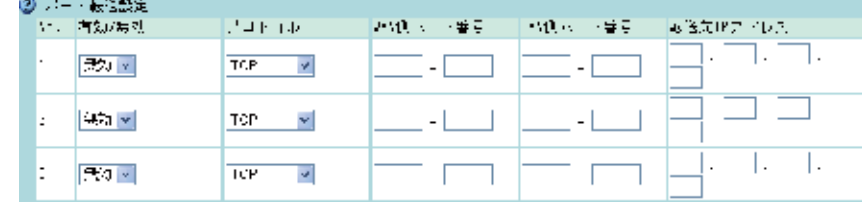

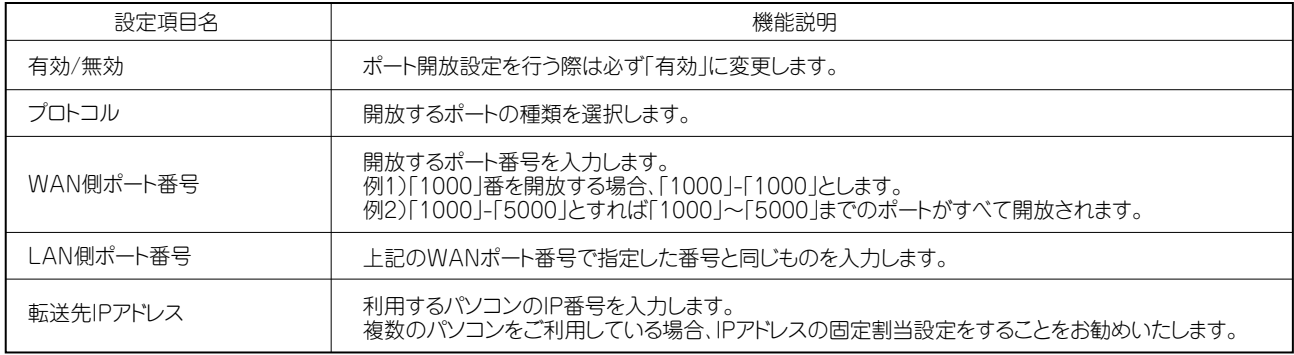

※設定は最大16件登録することができます。

「UPnPで使用中のポートを表示する」はお好みで設定してください。 設定変更が完了したら設定保存の「OK」ボタンをクリックします。

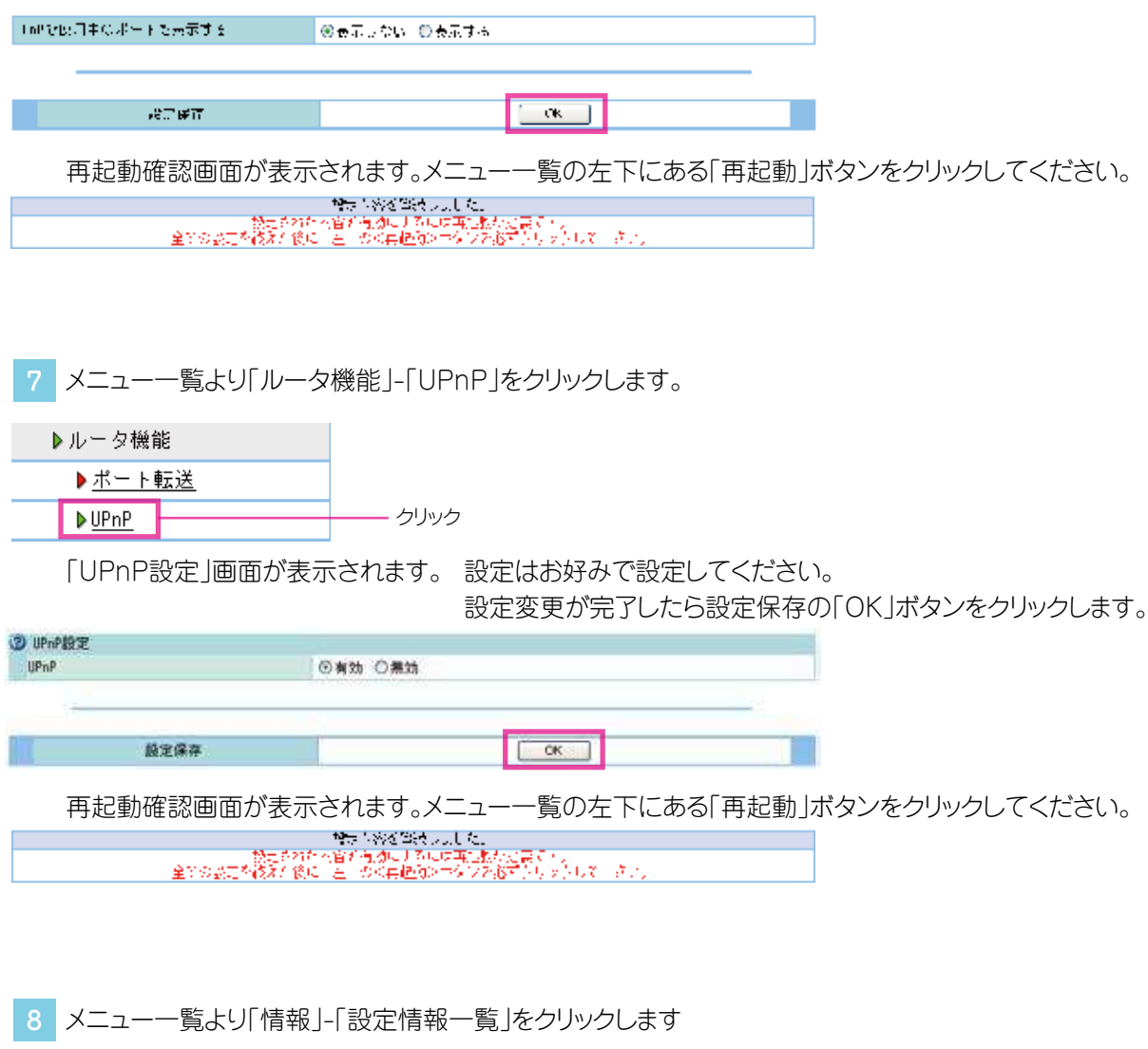

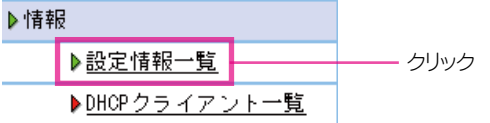

「設定情報一覧」画面が表示されます。 WMTA(ルータ)の設定内容が一覧で表示されます。 **エアドレス/080Pリーバー** 本機IPシンレス/ナブネットランク 13-J168-3-1 / 255-251-565-0 - 14 - 168.3.1 - 7 - 255.7m Seb.11<br>- 何始正: 192.- 60.0.2 - - 終了12: - 65.100.0.054<br>生ご - 書監定  $\mathbf{F}^{(1)}(\mathbb{C})\subset\mathbb{C}\times\mathbb{R}^{n\times n}$ 国定制日

9 メニュー一覧より「情報」-「DHCPクライアント一覧」をクリックします。

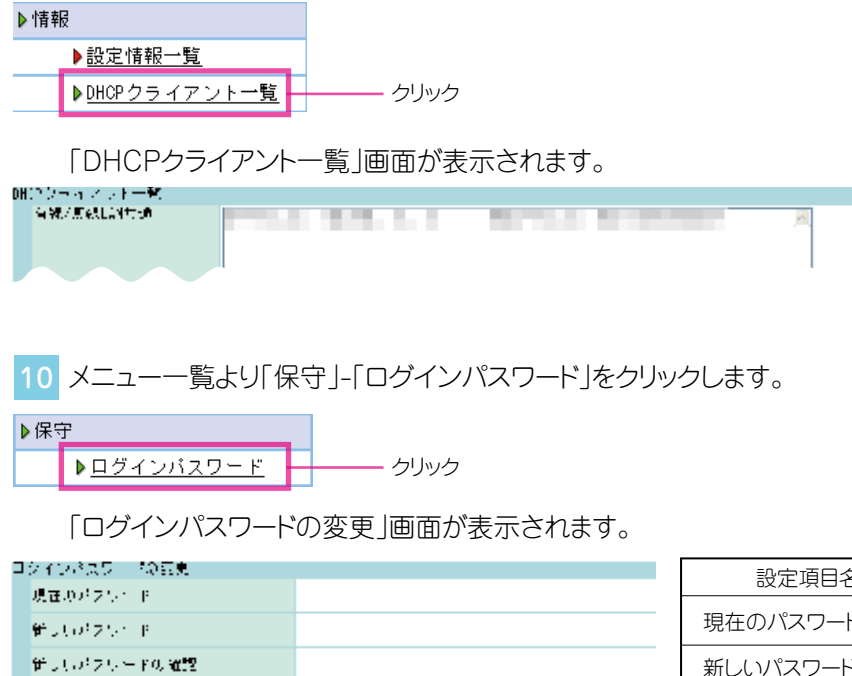

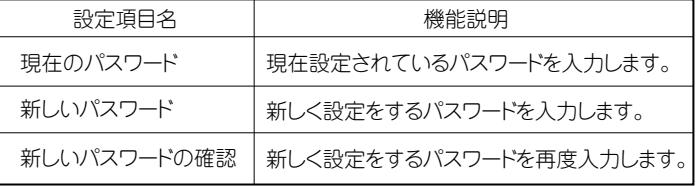

設定変更が完了したら設定保存の「OK」ボタンをクリックします。

11 WMTA(ルータ)へのログイン画面が表示されます。

いスリードは単角悪数文字、単角記号を示え<sup>2</sup>文字までB:用す後です。

改定研究

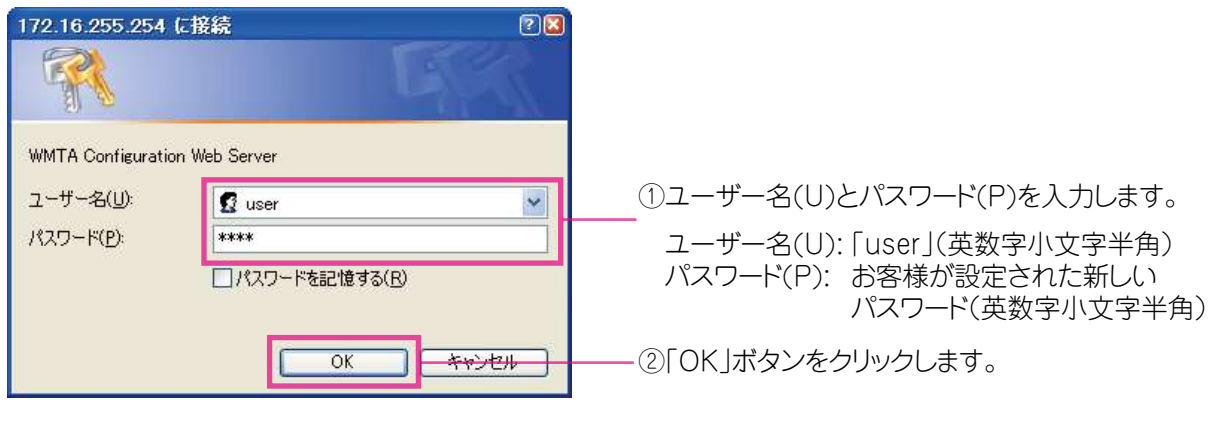

 $\sqrt{2}$ 

設定された内容を有効にするには再起動が必要です。 メニュー一覧の一番下にある「再起動」ボタンをクリックしてください。 ※再起動は120秒ほどかかります。

以上で、WMTA(ルータ)設定は完了です。

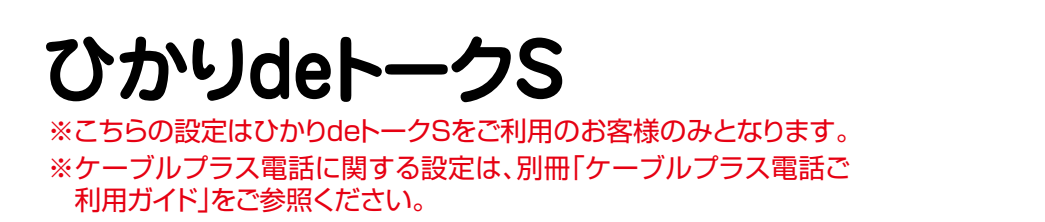

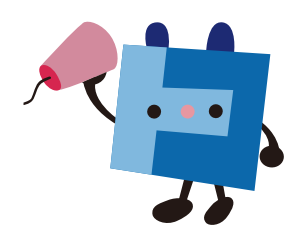

## **ひかりdeトークSの接続音について**

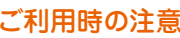

- ●ひかりdeトークSからひかりdeトークS/BBフォン/BBフォン(M)/ケーブルライン/ホワイト光電話/NURO光でんわ/お うちのでんわへの発信時には「プププ、プププ」という接続音が聞こえます。
- ●ソフトバンク携帯電話への発信時には「プププ・プププ」と接続音がなりますが、有料通話となりますのでご注意ください。 ●TOKAIケーブルネットワークのIP電話サービス(ケーブルプラス電話、ひかりdeトークF)への発信は有料通話となりま す。ご注意ください。接続音は鳴りません。

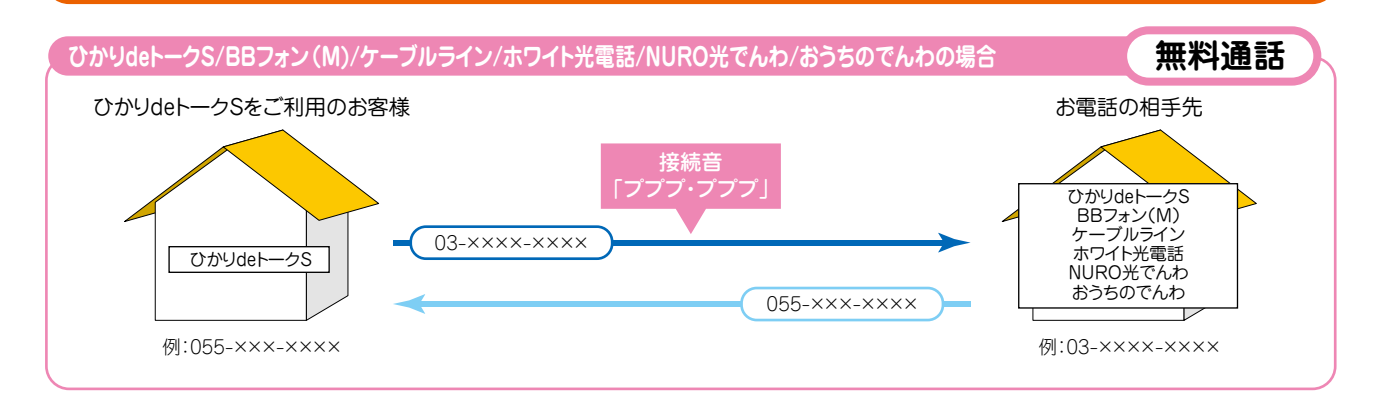

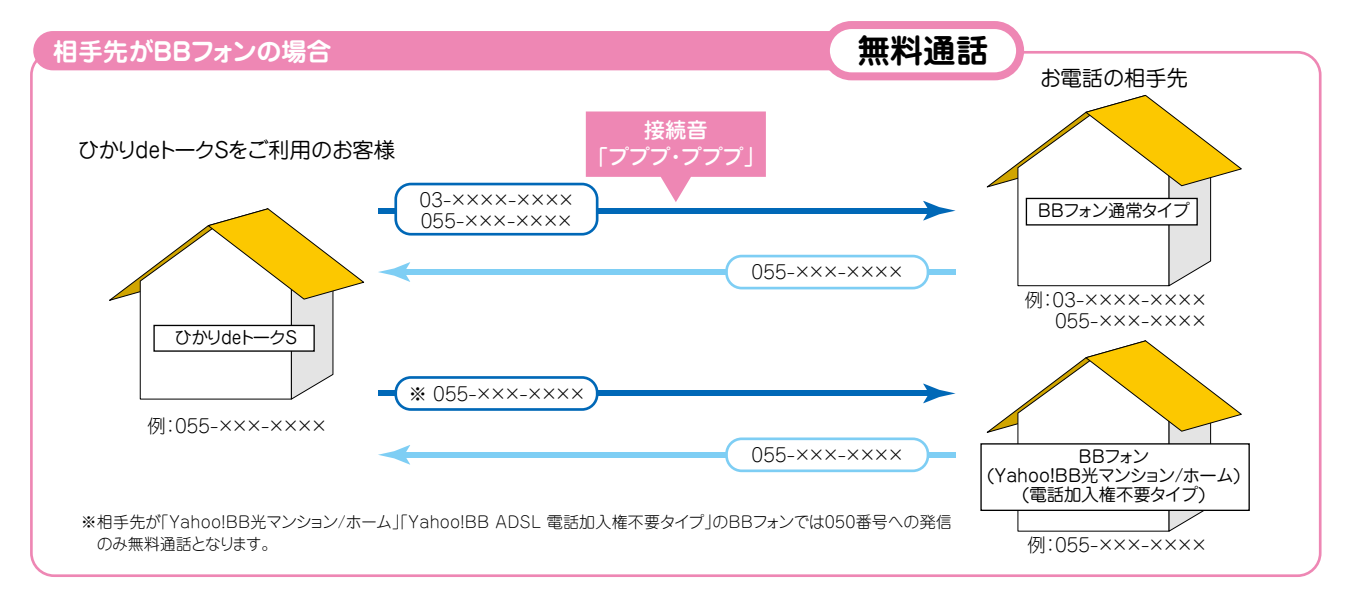

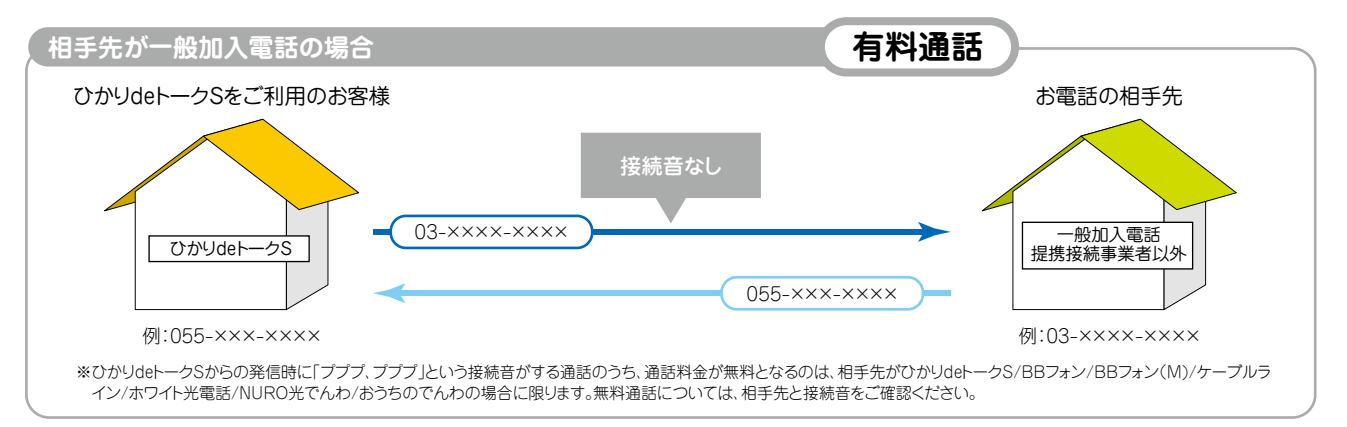

### **ひかりdeトークS 基本サービス**

ひかりdeトークSでは、次の基本サービスをご利用いただけます。

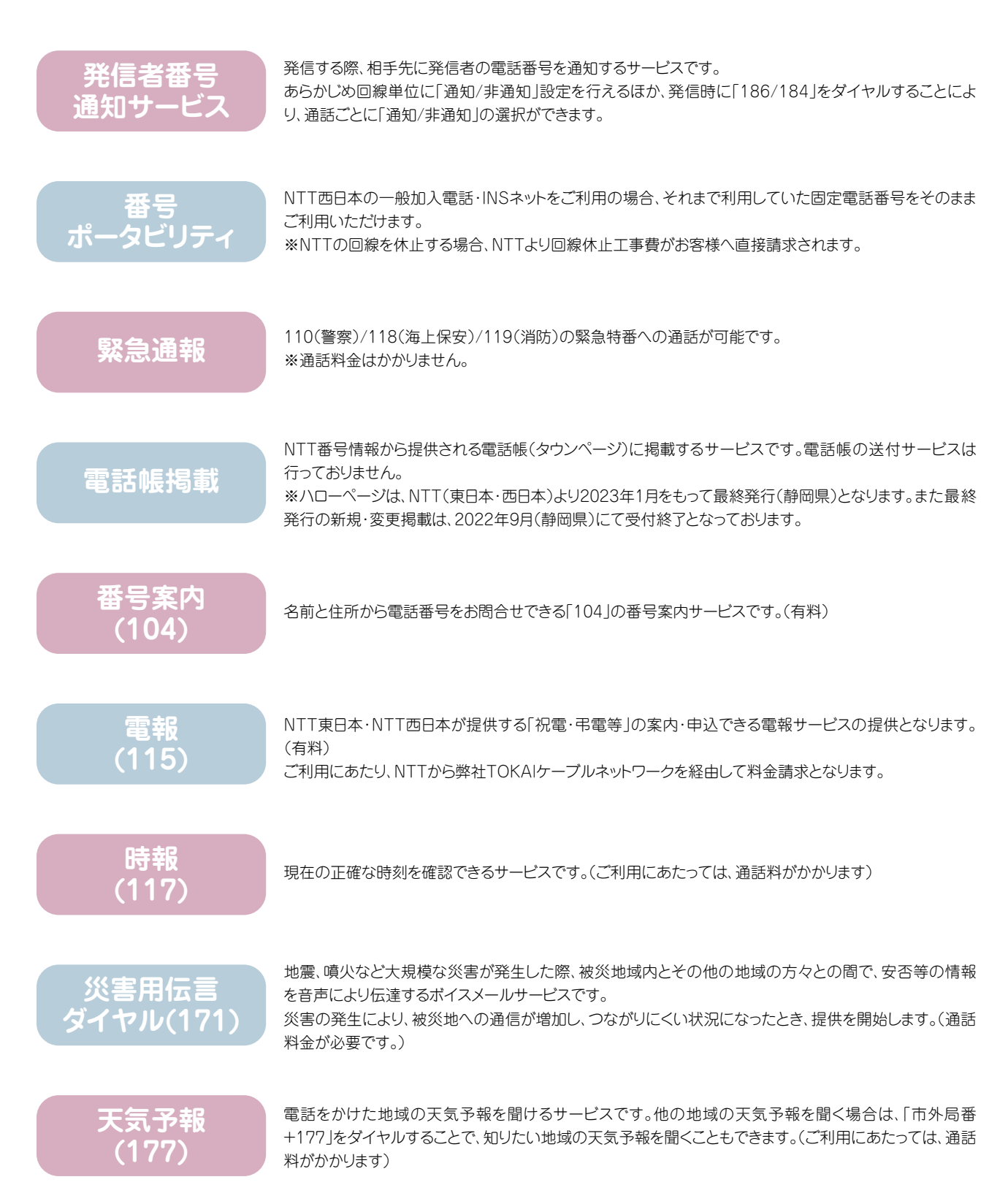

### **国際電話のかけ方/通話相手先への番号通知/特定の相手のみ電話をかける事ができない場合**

**かけ方**

# **国際電話の → 010 → 国番号 → 相手先番号**(※先頭の「0」を除く)

※相手先電話番号(市外局番含む)の最初の数字が「0」の場合は、この「0」を除いておかけください。

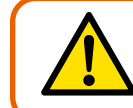

ひかりdeトークSでは、マイライン、マイラインプラスをご利用いただけませんが、 「010」「001」「0041」「0060」のいずれの番号でダイヤルしてもひかりdeトークS での国際電話となりひかりdeトークSの通話料金でご利用いただけます。

**通話相手先への 番号通知について** ひかりdeトークSでは、通話相手先に番号を「通知」することも「非通知」とすることもできます。 なお発信者番号の指定がない場合、初期設定では「通知」となっていますが、通話毎に「184」をダイヤル することで「非通知」とすることも可能です。

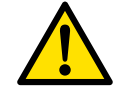

通話相手先に発信者番号を通知する場合は、通話相手先が番号表示サービス (NTT「ナンバーディスプレイ」相当のサービス)の機能を利用されている必要があ ります。

ひかりdeトークS お申込み時の通知/非通知設定

「発信者番号通知サービス」のお申込みによって、通話相手先への通知/非通知を設定できます。

通話毎の通知/非通知

相手先電話番号の前に「186」(通知)、「184」(非通知)をダイヤルすることで、通話毎に発信者 番号の通知/非通知を選択できます。

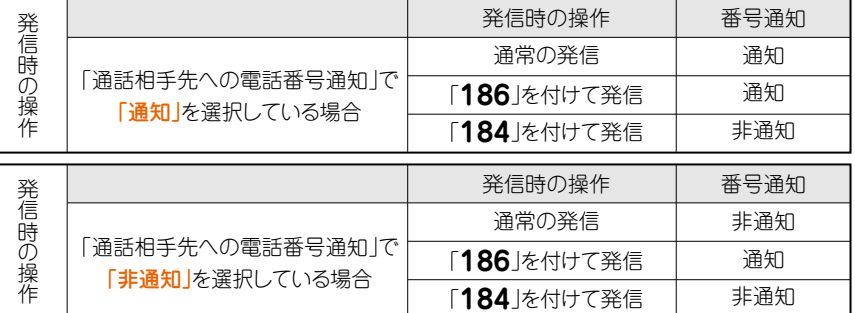

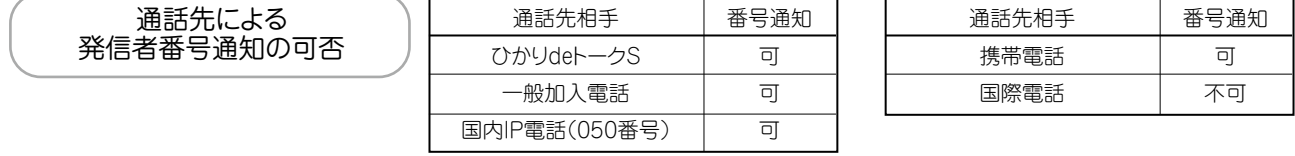

緊急特番への 発信の際の番号通知 ●ひかりdeトークSを非通知設定でご利用の場合「110」(警察)、「118」(海上保安)、「119」(消 防)の緊急特番へダイヤルした場合に限り、お客様の住所・氏名・電話番号を相手先の機関へ 通知します。※相手先番号の前に「184」(非通知)を付けてダイヤルした場合を除きます。

●「184」(非通知)を付けて緊急特番へダイヤルした場合、ひかりdeトークSを通知/非通知どちら の設定にされていても、その通話では相手先の機関へお客様の住所・氏名・電話番号は通知さ れません。ただし、相手先の機関が人の生命などに差し迫った危険があると判断し、TOKAI ケーブルネットワークに照会の要請がある場合は、これに応じることがあります。

**県外など特定の相手のみ 電話をかける事が できない場合は…**

県外や携帯電話などに電話をかけた時に、発信できない旨のガイダンスが流れた場合 は電話機のACR(αLCR)機能・携帯電話向けとくとくダイヤル等(電話会社自動選択 機能)が「オン」になっている可能性があります。これらの機能はひかりdeトークSではご 利用いただけませんので機能を「オフ」にしてください。機能をオフにする方法は電話機 の取扱説明書をご確認いただくかもしくは電話機のメーカーへお問合せください。

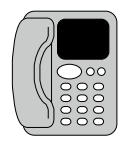

# **ひかりdeトークS 発信可否電話番号一覧**

#### ※発信可否・・・○はお客様から発信できる番号、×はお客様から発信できない番号を表します

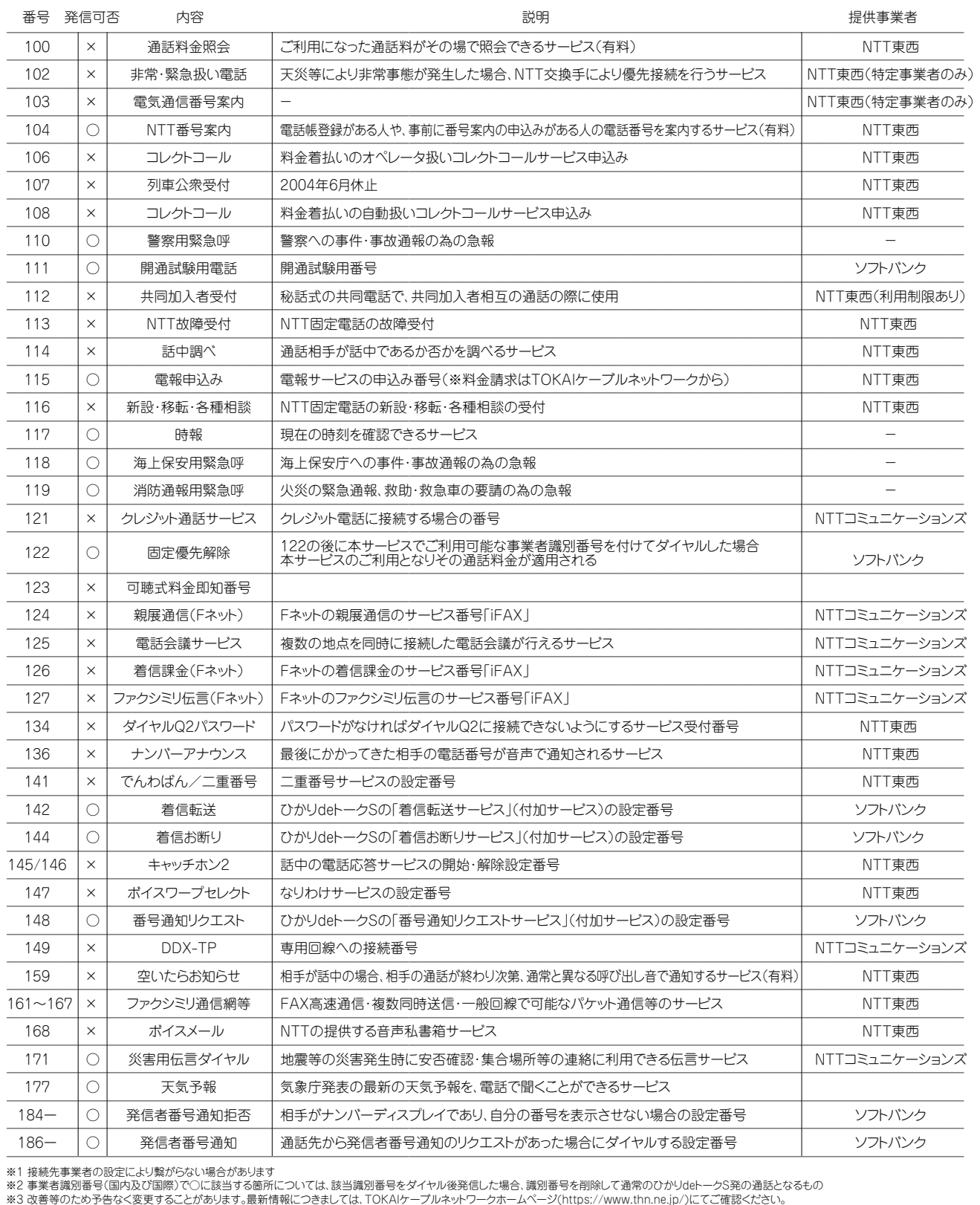

# **ひかりdeトークS 発信可否電話番号一覧**

#### ※発信可否・・・○はお客様から発信できる番号、×はお客様から発信できない番号を表します

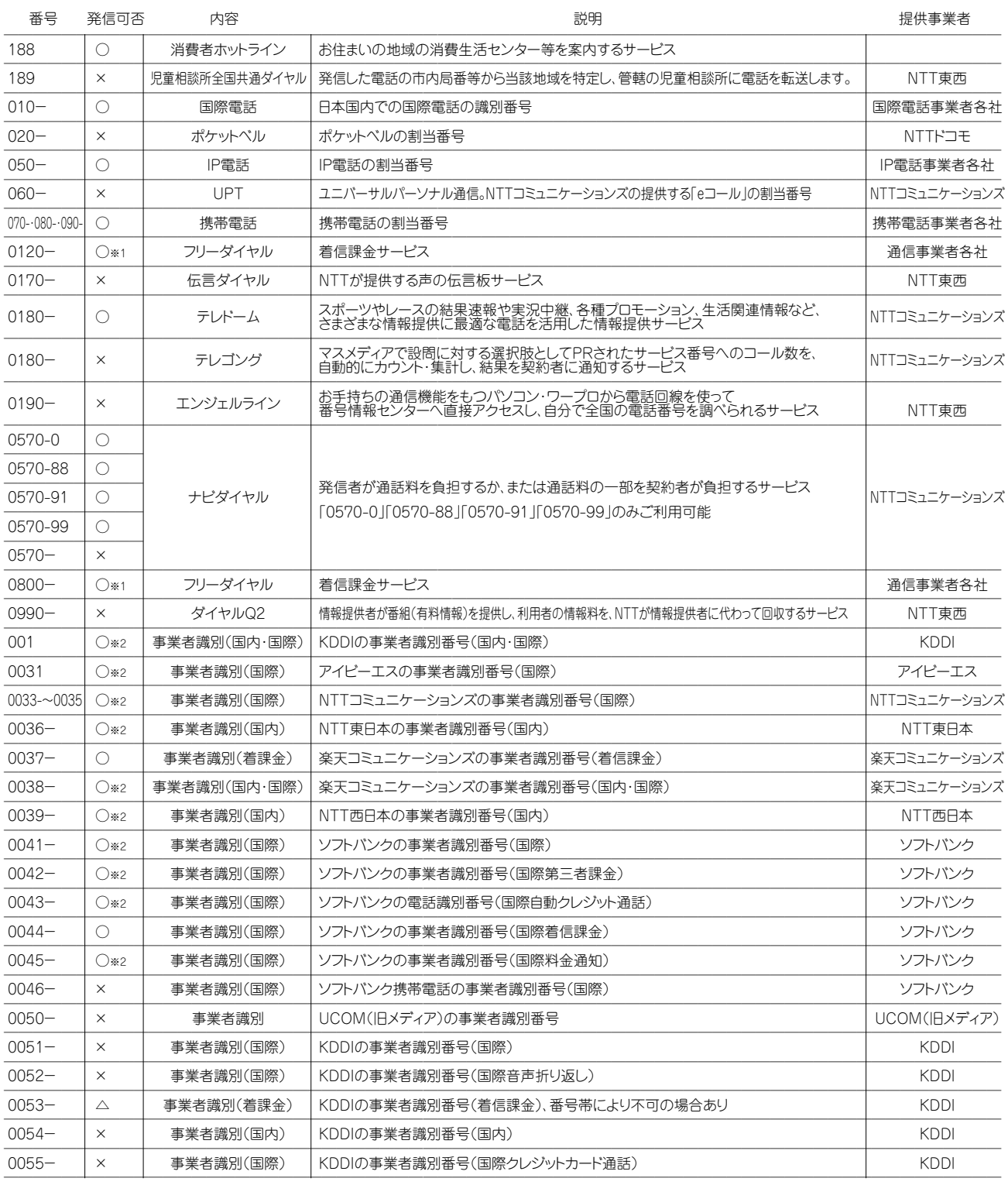

※1 接続先事業者の設定により繋がらない場合があります<br>※2 事業者譲別番号(国内及び国際)で○に該当する箇所については、該当議別番号をダイヤル後発信した場合、議別番号を削除して通常のひかりdeトークS発の通話となるもの<br>※3 改善等のため予告なく変更することがあります。最新情報につきましては、TOKAIケーブルネットワークホームページ(https://www.thn.ne.jp/)にてご確認ください。

# **ひかりdeトークS 発信可否電話番号一覧**

#### ※発信可否・・・○はお客様から発信できる番号、×はお客様から発信できない番号を表します

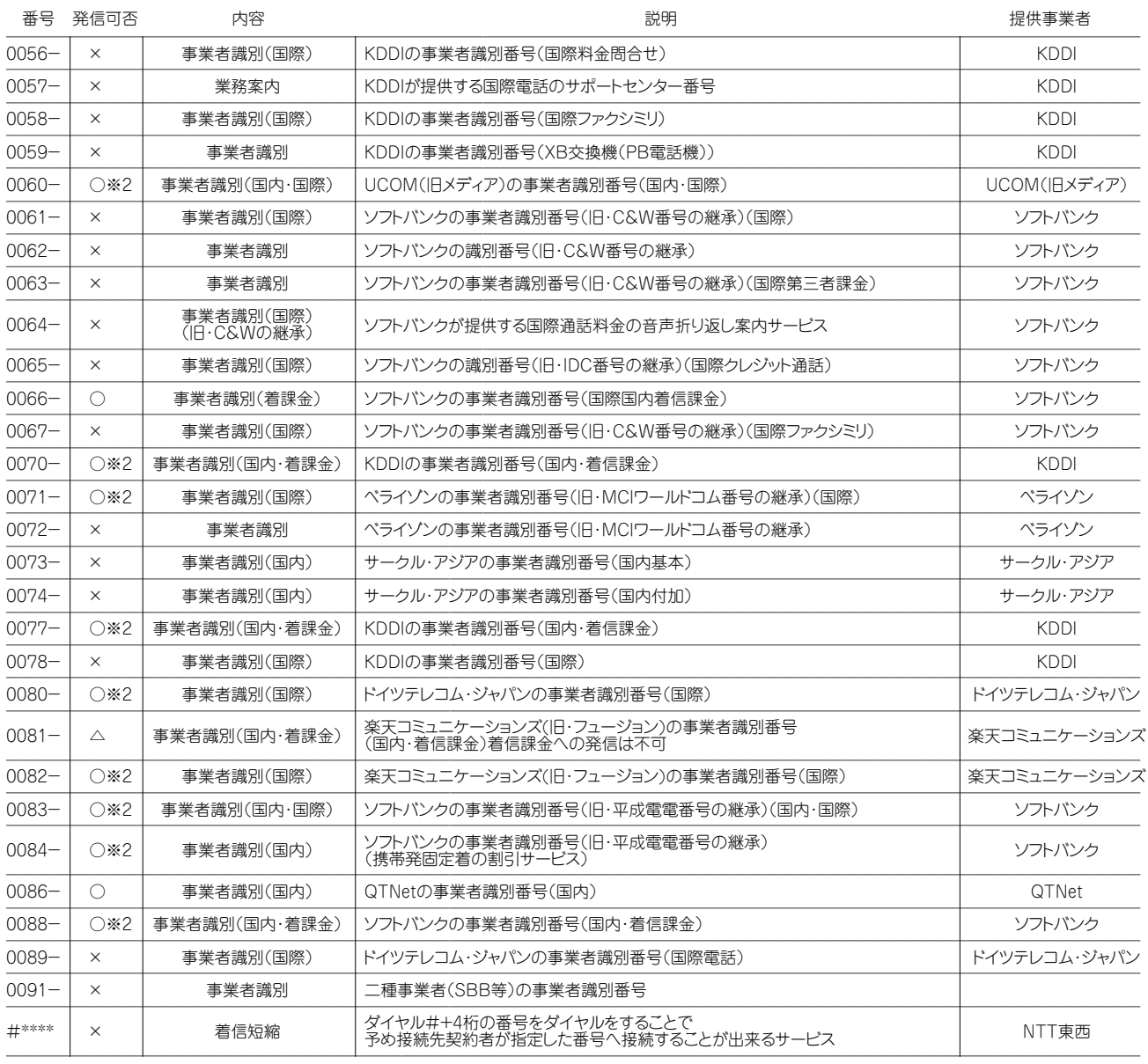

※1 接続先事業者の設定により繋がらない場合があります<br>※2 事業者譲別番号(国内及び国際)で○に該当する箇所については、該当議別番号をダイヤル後発信した場合、議別番号を削除して通常のひかりdeトークS発の通話となるもの<br>※3 改善等のため予告なく変更することがあります。最新情報につきましては、TOKAIケーブルネットワークホームページ(https://www.thn.ne.jp/)にてご確認ください。

ひかりdeトークSでは、次の付加サービスをご利用いただけます。 付加サービスは個別によるお申込み・サービスパックによるお申込みが選択できます。

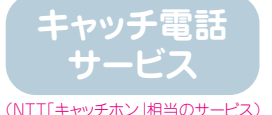

通話中に他の人から電話がかかってきた際、割込音(ツー・ププッ・ププッ)でお知らせします。このとき電話機のフックボ タンを操作することにより、通話中の相手を一時的に保留にして、後からかかってきた相手と通話できるサービスです。 ※保留中の電話には、通話料金がかかります。

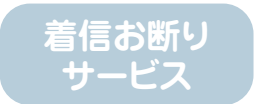

迷惑電話を受けた直後、お客様が電話から登録操作を行なうことにより、以後、同じ電話番号からかかってきた場合に、 通信設備上で「着信お断りメッセージ」に接続し、着信を規制するサービスです。 ※通信設備上で「メッセージ」接続の間も、発信者には通話料金がかかります。 ※サービスをご利用いただくためにはお客様側での操作設定が必要です。 (NTT「迷惑電話おことわりサービス」相当のサービス)

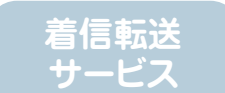

無条件転送:かかってきた電話を、お客様があらかじめ指定した電話番号に転送するサービスです。 ※転送元から転送先までの通話料金がかかります。 ※サービスをご利用いただくためにはお客様側での操作設定が必要です。

(NTT「ボイスワープ」/「転送でんわ」/「着信転送機能」相当のサービス)

**番号表示 サービス**

ビスです。 電話を取る前に相手がわかります。「ナンバー・ディスプレイ」対応機器が必要です。

(NTT「ナンバー・ディスプレイ」相当のサービス)

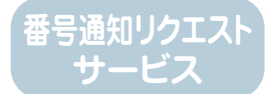

電話番号を「通知しない」でかけてきた相手に対し、通信設備上で「メッセージ」にて応答し、着信を規制するサービスです。 ※ご利用には番号表示サービスへの加入が必要です。 ※番号通知リクエストサービスのご利用には、番号表示サービスへのお申込みが必要です。 ※サービスをご利用いただくためにはお客様側での操作設定が必要です。

かけてきた相手の電話番号(相手先が非通知設定の場合は非通知理由)が、電話機等のディスプレイに表示されるサー

(NTT「ナンバー・リクエスト」相当のサービス)

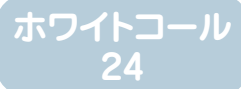

ひかりdeトークSから全てのソフトバンク携帯電話への国内通話が24時間無料となるサービスです。 ※お申込みはTOKAIモバイルショップによる来店申込みとなります。ご注意ください。

各サービスのお申込みには書面でのお手続きが必要です。 お申込用紙をご希望の場合は、TOKAIケーブルネットワークまでお問合せください。

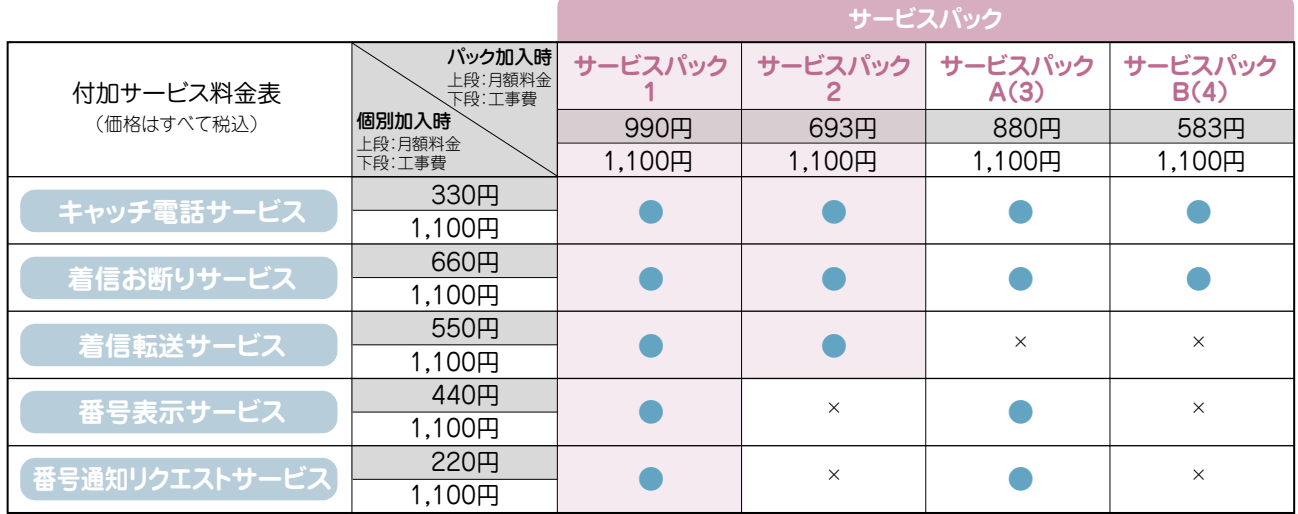

※番号通知リクエストサービスのお申込みには、番号表示サービスのお申込みが必要となります。<br>※着信転送サービス(付加サービスパック1および2を含む)と併用した場合、転送先にソフトバンク携帯電話をご指定いただいていても転送にかかる通話料は通常通り発生しますのでご注意ください。<br>※ひかりdeトークSご利用開始後に付加サービスを追加お申込みされる場合には工事費1,100円/1付加サービス(サービスパック)ごとかりります。

※付加サービスの工事は局内工事のみとなります。<br>※電話機の仕様はメーカーによって異なる場合がございます。機器操作手順などの詳細はメーカーにお問い合わせください。

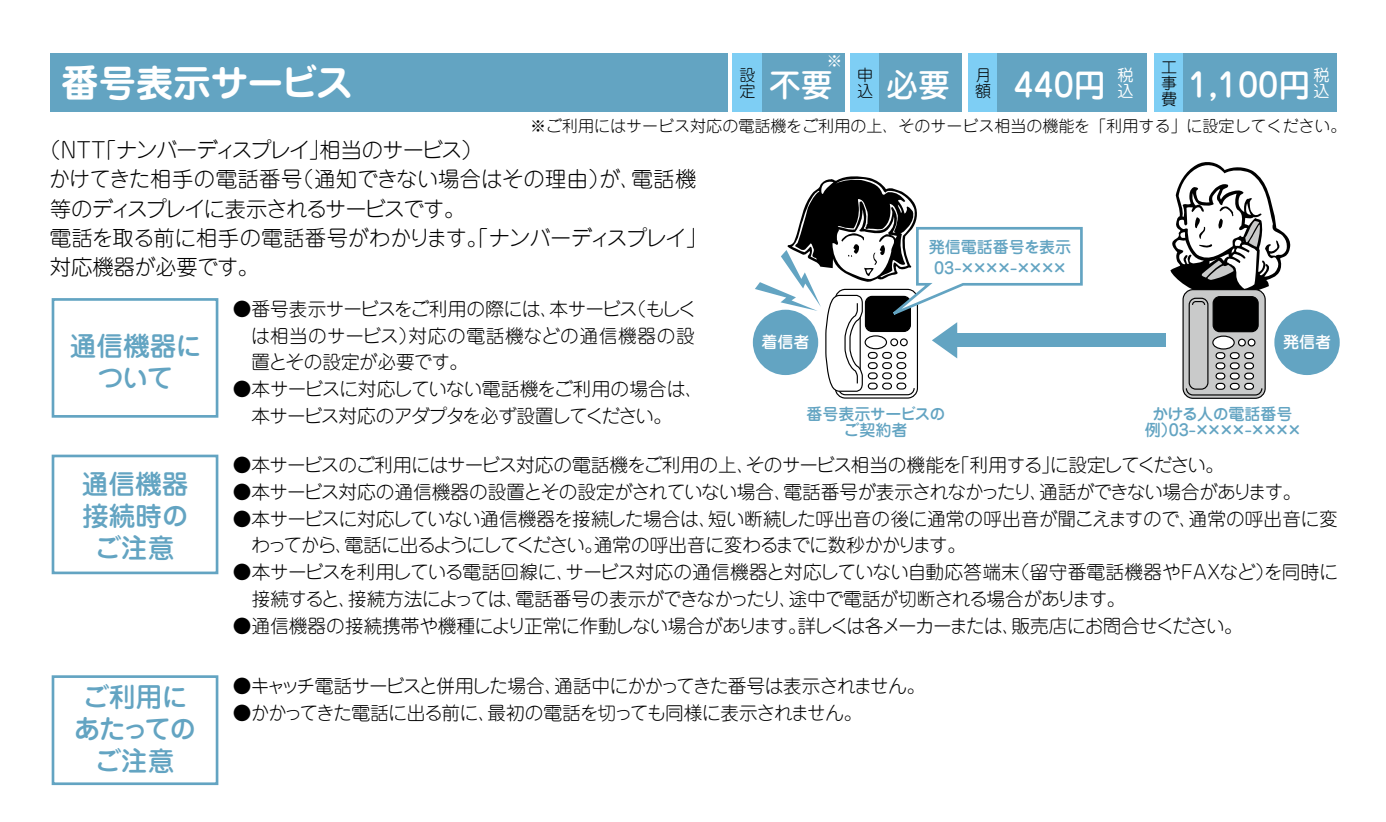

# 番号通知リクエストサービス **レンス・ストック**

(NTT「ナンバー・リクエスト | 相当のサービス) また、コンファンのジャットを番号通知リクエストサービスのご利用には、番号表示サービスへのお申込みが必要です。 電話番号を「通知しない」でかけてきた相手に対し、通信設備上で「メッ セージ」にて応答し、着信を規制するサービスです。

(通信設備上で「メッセージ」接続の間も発信者には、通話料金がかかり ます。)

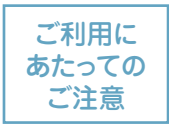

- ●着信転送サービスと併用した場合、番号通知リクエスト サービスによる着信拒否が優先されます。
- ●キャッチ電話サービスと併用した場合、番号通知リクエス トサービスによる着信拒否が優先されます。
- ●着信お断りサービスと併用した場合、着信お断りサービ スによる着信拒否が優先されます。
- ●番号通知サービスのカスタマコントロールはスティミラス プロトコルには対応していません。
- ●全てDTMF(PB)信号にて行います。
- ※NTTの「INSボイスワープ」ではスティミラスプロトコルを 使用しています。

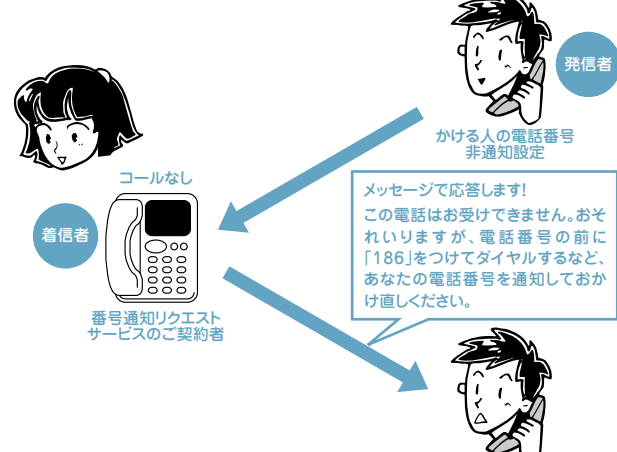

220円 数

■1,100円

必要

月額

ご契約回線から、サービスの開始/停止を行います。(通話料金はかかりません。)

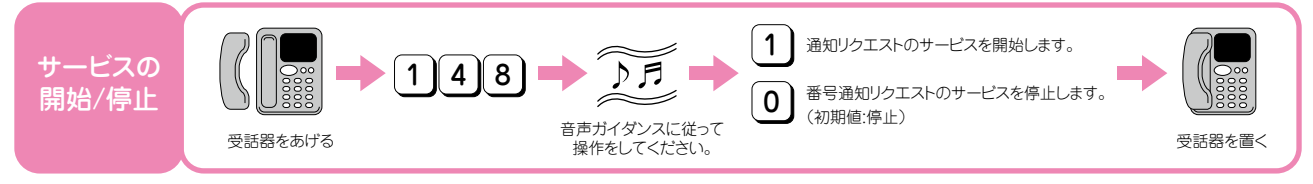

### キャッチ電話サービス マンス スペンス **最 不要**

(NTT「キャッチホン」相当のサービス)

通話中に他の人から電話がかかってきた際、割込み音(ツー・ププッ・ププッ)でお知ら せします。このとき電話機のフックボタンを操作することにより、通話中の相手を一時 的に保留にして、後からかかってきた相手と通話できるサービスです。(保留中の電話 には、通話料金がかかります。)

- ご利用に あたっての ご注意
- ●番号表示サービスと併用した場合、通話中にかかってきた電話番号は表 示されません。
- ●番号通知リクエストサービスと併用した場合、番号通知リクエストサービ スによる着信拒否が優先されます。
- ●着信お断りサービスと併用した場合、迷惑電話として登録された電話番 号からの着信は、着信お断りサービスによる着信拒否が優先されます。 ※フックスイッチまたはフックボタンを長く押しすぎると、電話が切れること があります。

# **着信お断りサービス** めいしゃ アンストン ふりゅう しゅうしょう

(NTT「迷惑電話おことわりサービス」相当のサービス)

迷惑電話を受けた直後、お客様が電話から登録操作を行なうことにより、以後、同じ電 話番号からかかってきた場合に、通信設備上で、「着信お断りメッセージ」に接続し、着 信を規制するサービスです。(通信設備上で、「メッセージ」接続の間も発信者には、通 話料金がかかります。)

- ご利用に あたっての ご注意
- ●番号通知リクエストサービスと併用した場合、着信お断りサービスによる 着信拒否が優先されます。
- ●着信転送サービスと併用した場合、転送通話は迷惑電話として登録でき ません。また、番号登録されている相手からの着信時の転送は行いませ ん。
- ●着信お断りサービスにより着信拒否された通話のキャッチ電話サービス 着信は行われません。
- ●キャッチ電話サービスと併せてご利用の場合、最後に着信し通話状態と なった通話が登録対象となります。
	- 【ケース1:迷惑電話を受けているときにキャッチ電話サービス着信した 場合】

迷惑電話がかかっている最中にキャッチ電話サービス着信した場合 は、切替操作をせずに最初の電話をお切りください。キャッチ電話の呼 び出し音が鳴らなくなってから、登録操作を行ってください。

【ケース2:キャッチ電話サービス着信した電話が迷惑電話だった場合】 通話中にキャッチ電話サービスで切り替えた通話が迷惑電話だった場 合、最初の方との通話が終わった後に一旦受話器をおいてから登録操 作を行ってください。

●着信お断りサービスには効果確認機能はありません。

ご契約回線から、サービスの開始/停止を行います。(通話料金はかかりません。)

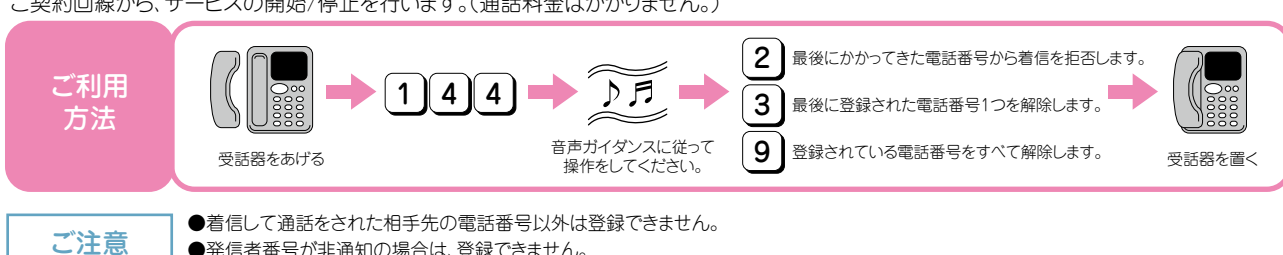

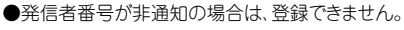

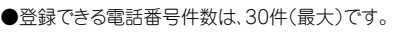

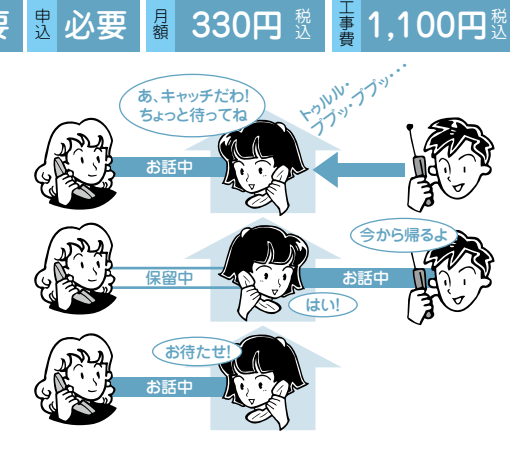

#### 必要 ■ 660円 数 りょく しょうしょう ■1,100円

迷惑電話の直後に登録

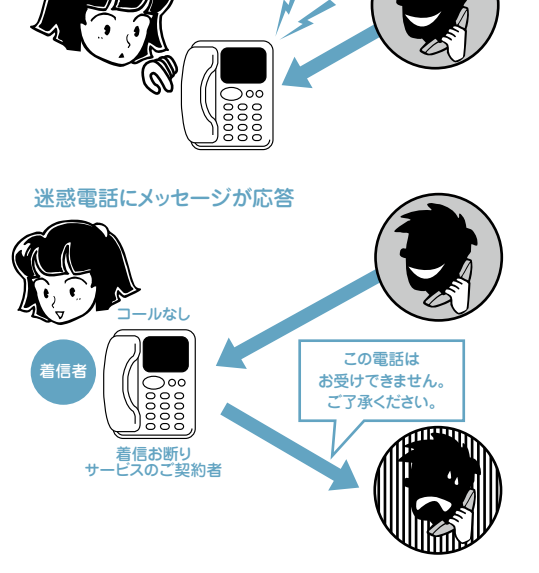

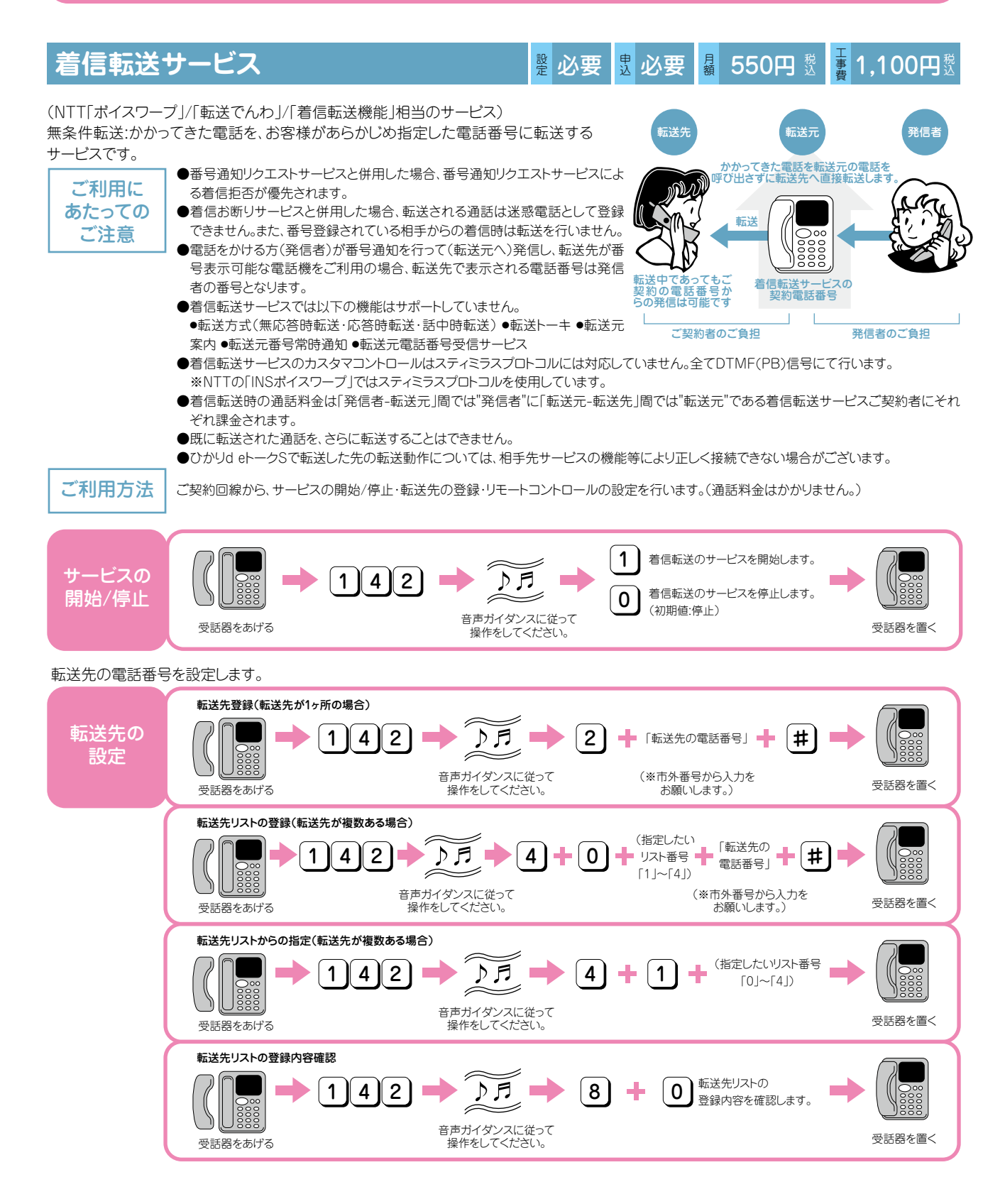

### リモートコントロールのご利用方法

#### 「リモートコントロール」とは、外出先からも設定ができる機能です。 ご利用になるためには事前にご契約回線からの利用開始設定を行ってください。

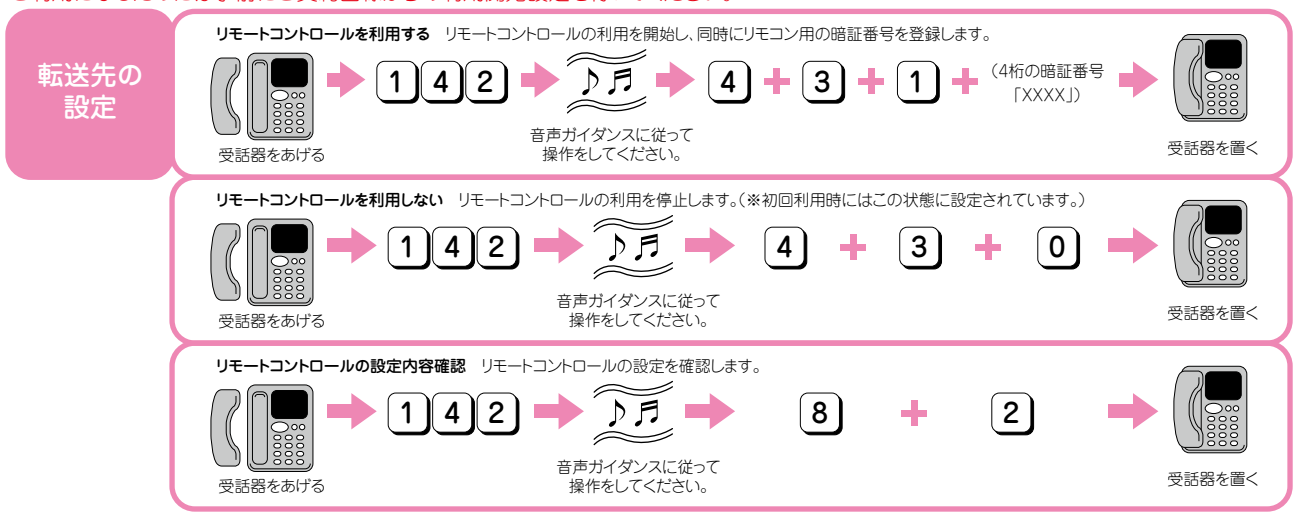

各地のリモートコントロール用電話番号にダイアルし、音声ガイダンスに従って下記操作を行ってください。(別途、通話料金がかかります。)

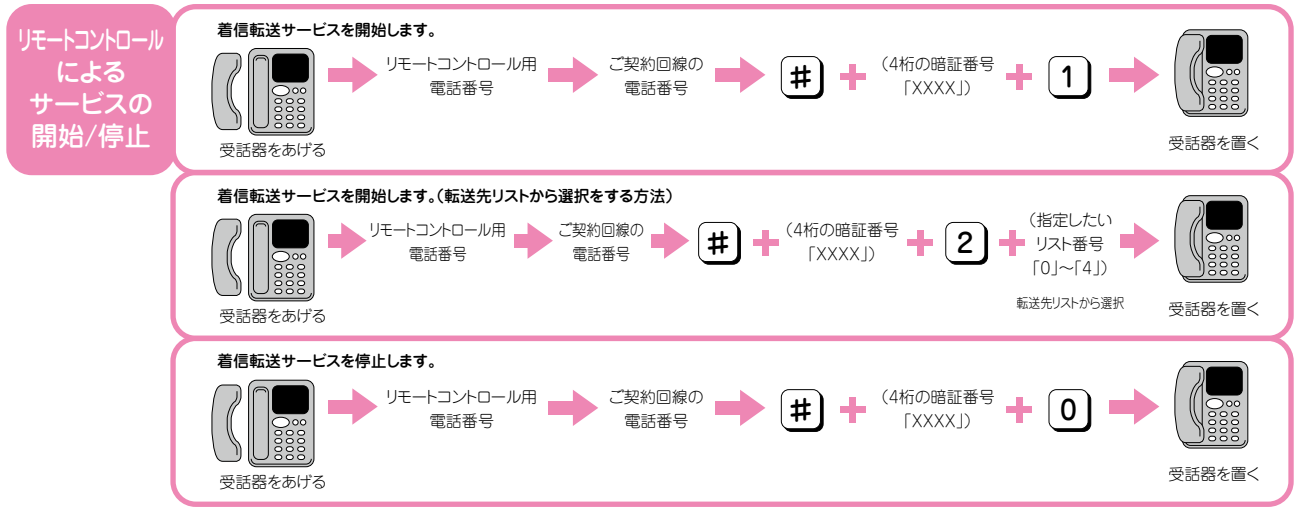

#### リモートコントロール用電話番号 ※いずれの番号も同じ場所へ繋がります。ご利用の際は、最寄りの地区番号へお掛けください。

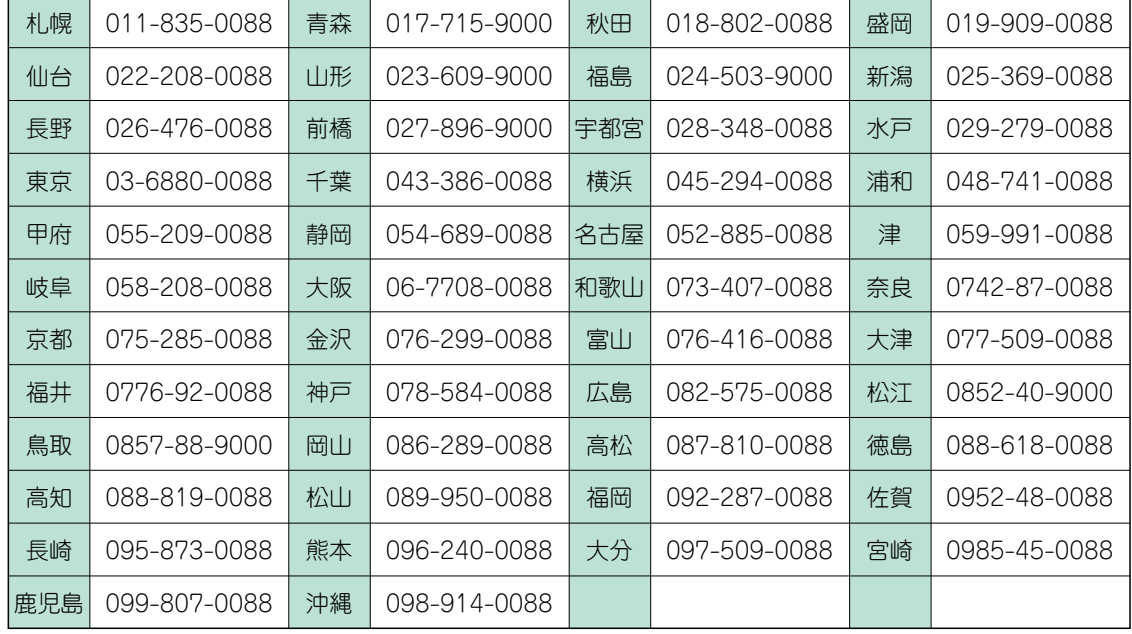

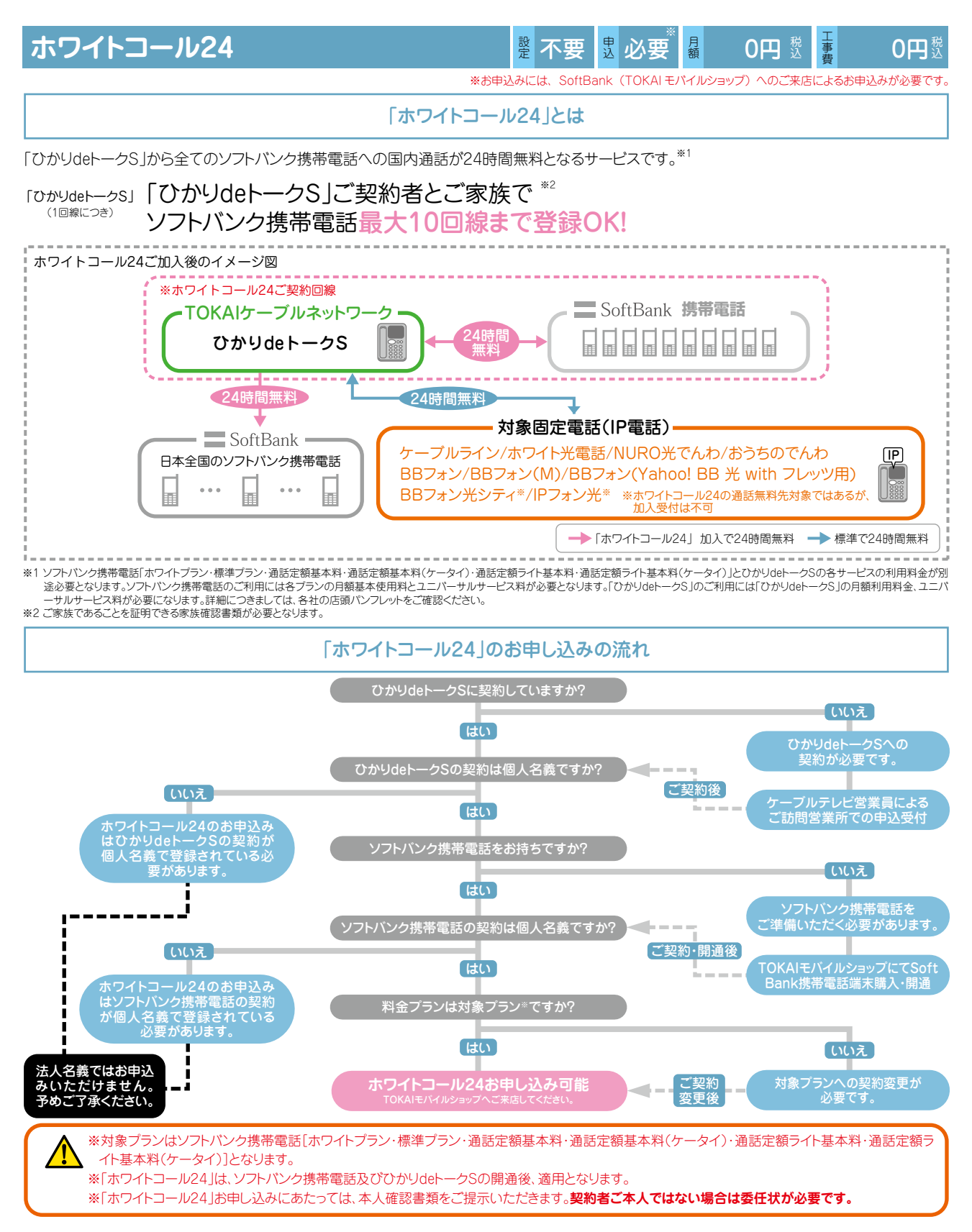

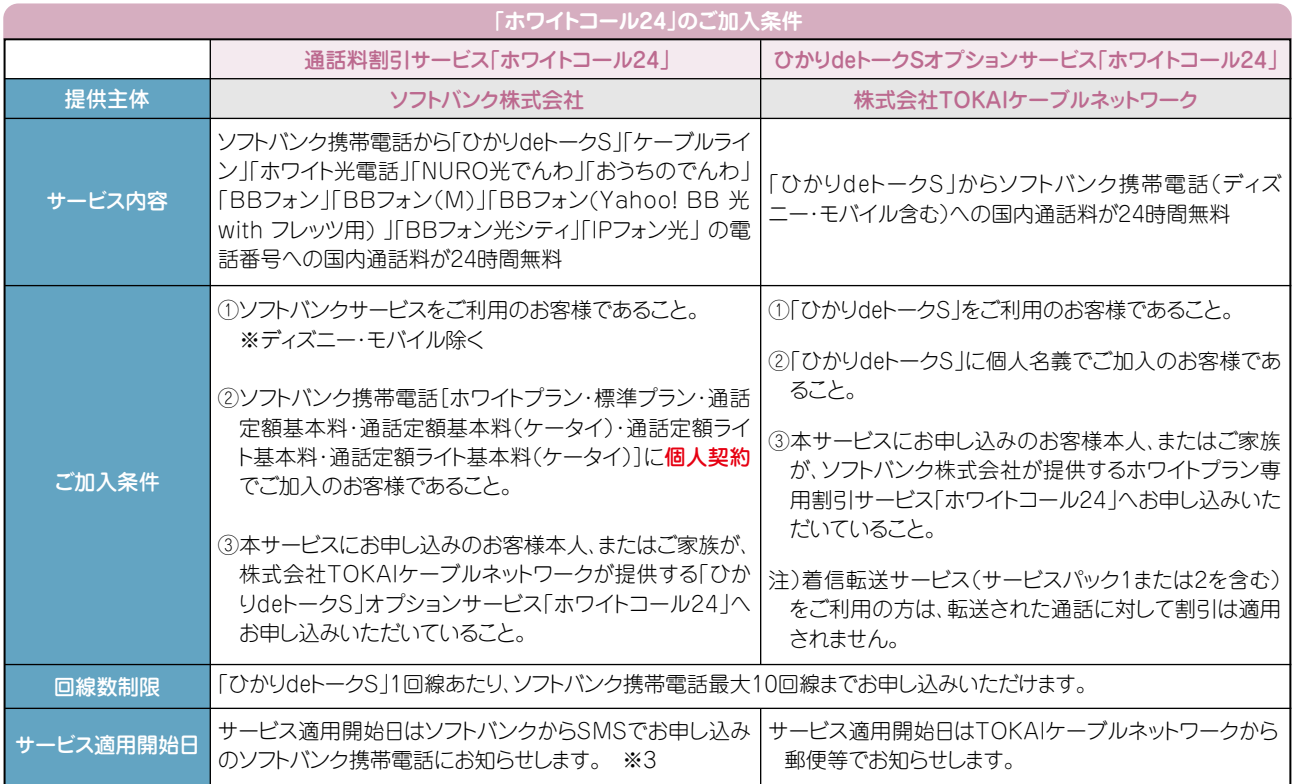

※3 ご加入状況によってホワイトコール24の適用開始日が異なりますので、適用されていることをご確認のうえサービスをご利用ください。

|「サービス適用確認方法」 ソフトバンク携帯電話 ▶ My SoftBank<br>| ひかりdeトークS ▶ のかりdeトークS

ひかりdeトークS WEB明細(http://webmeisai.jp/cable/) WEB明細サービスのご利用方法(P.4)を参照してください。

### 「ホワイトコール24」サービス適用・解除のタイミングはSB携帯とひかりdeトークSで異なります

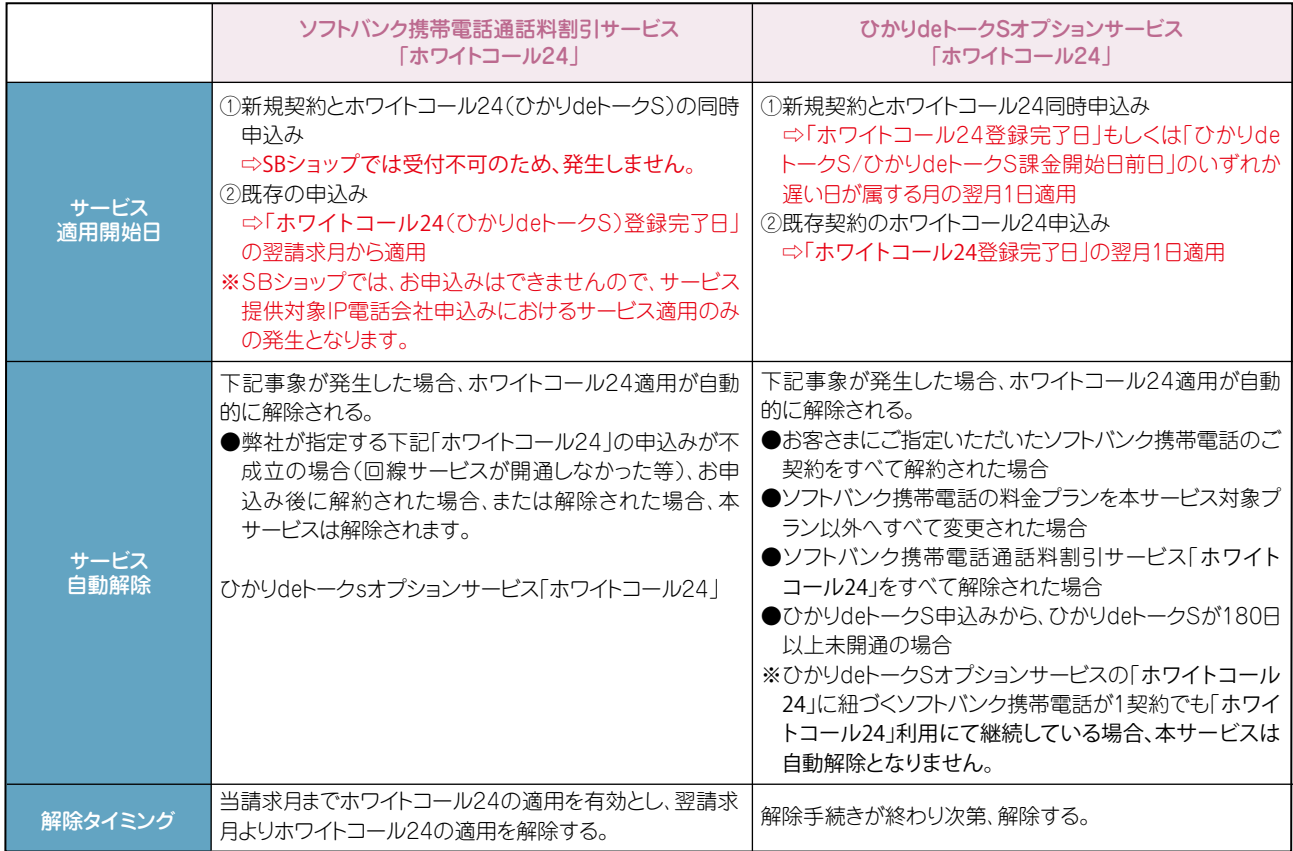

・「ホワイトコール24」は、ソフトバンク株式会社が提供するサービス・登録商標です。

・サービス内容および提供条件は、改善などのため予告なく変更する場合があります。

### **ひかりdeトークS ご利用時の注意事項**

#### **① ひかりdeトークSご利用の住所について**

「ご利用場所情報」は、緊急通報受理機関「警察(110)、海上保 安(118)、消防(119)」へ正しく通知するためにとても大事な情 報です。ひかりdeトークSお申込書にご記入いただいた「ご利用 場所」が間違っていると、緊急通報受理機関からの迅速な対応が できない場合がありますので、ご注意ください。 ※「ご利用場所」が変更になった場合は、TOKAIケーブルネット ワークまでご連絡ください。

例えば・・・住所を間違って記入すると

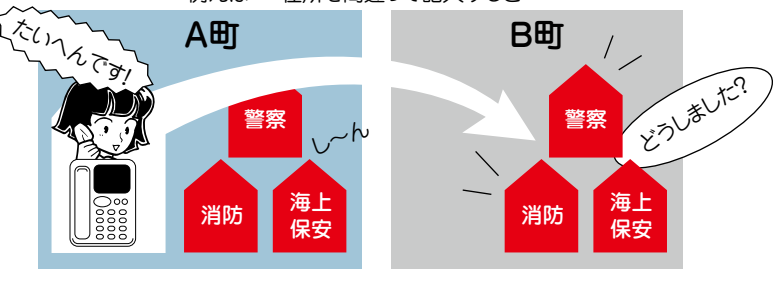

#### **② ひかりdeトークSでご利用いただけないサービスについて**

ひかりdeトークSでは下記のサービスがご利用いただけません。各項目についてご確認ください。

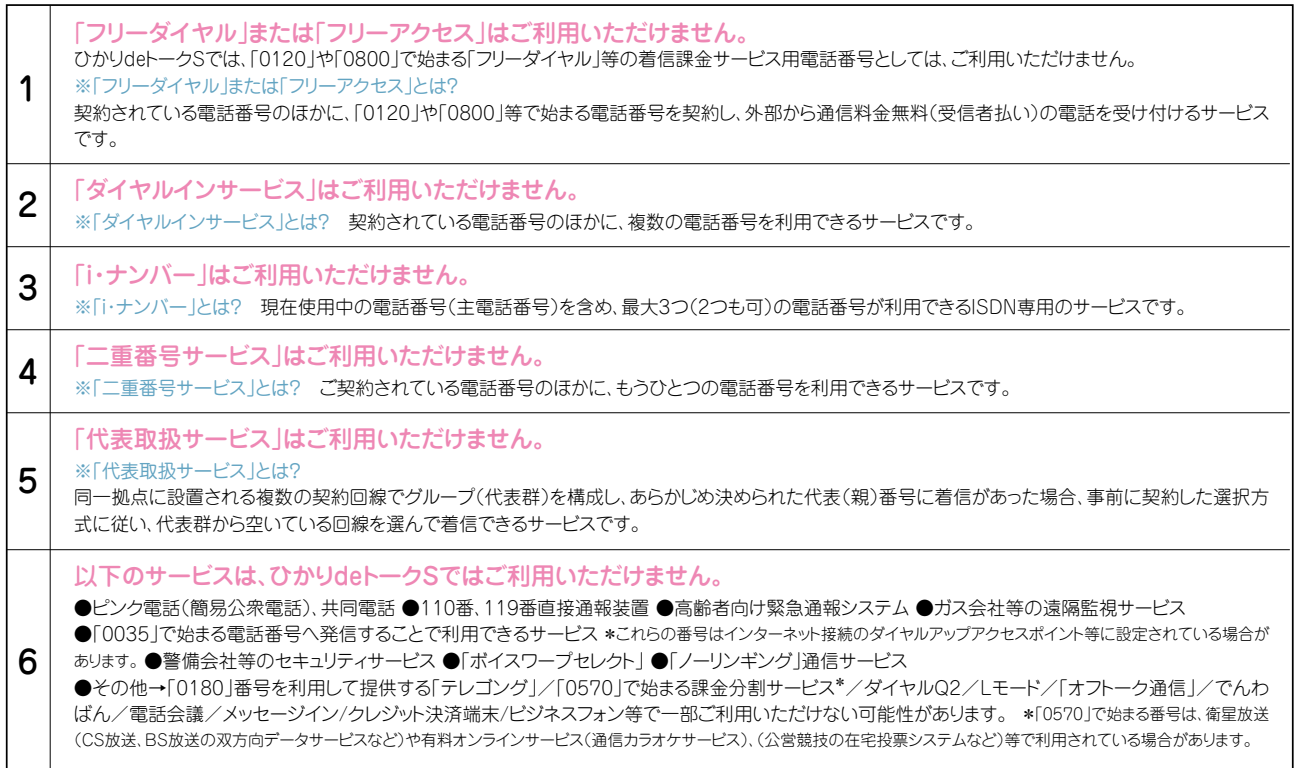

#### **③ NTTの加入電話等サービスの利用休止について**

●ひかりdeトークSご利用に際し、現在ご利用中のNTTの加入電話等サービスの利用休止(ライトプランの場合は契約解除を含む)につきまして は、TOKAIケーブルネットワークがお客様に代わってNTTへの申込手続きをさせていただきます。

- ●利用休止(ライトプランの場合の契約解除を除く。以下同じ)の工事完了後、NTTから「利用休止のお知らせ」が届きますので、内容をご確認く ださい。
- ●NTTの加入電話等サービスの利用休止のお取扱いは、5年間となっており、それを経過しても利用休止の継続または再取り付けのお申し出が ない場合は、さらに5年間を経過した時点でNTTの加入電話等サービス契約解除されたものとして取扱われますが、利用休止継続の手続き をすることで、5年単位で利用休止期間を更新することができます。

●利用休止継続の手続き等につきましては、NTTから送付される「利用休止のお知らせ」でご確認ください。

- ●ひかりdeトークSを解約し、利用休止中のNTT加入電話を復活する場合は、NTTに対し、その旨お申し出いただき、番号ポータビリティ切り戻 し工事を行った後にひかりdeトークSサービスの解除を行います。なお、ひかりdeトークSの解約に係わる費用の他にNTTへの工事費の支払い が別途必要となります。
- \* NTTの116番へは0800-2000-116へおかけいただくか携帯電話やNTTの公衆電話等からおかけください。

# **ひかりdeトークS ご利用時の注意事項**

#### **④ 電話帳掲載と104番号案内について**

●NTT等で利用していた電話番号を引き続きご利用されるお客様は現在の電話帳掲載情報がそのまま引き継がれます。

- ●ひかりdeトークSのご契約と同時に新たに電話番号を取得されるお客様で、電話帳掲載と104番号案内をご希望の場合は、申込書へ記入された内容に基づ きお手続きをいたします。後日、ソフトバンク株式会社の電話帳申請センターより確認のお電話があります。予めご了承ください。
- ●ひかりd eトークSにご契約後は、N T Tタウンページは送付されません。送付をご希望の場合は、お客様よりタウンページセンター(0120-506-309)へお問 合せください。尚、タウンページの送付は有料となります。予めご了承ください。料金や詳細につきましてはタウンページセンター(0120-506-309)へお問合 せください。
- ※ハローページは、NTT(東日本・西日本)より2023年1月をもって最終発行(静岡県)となります。また最終発行の新規・変更掲載は、2022年9月(静岡県)にて 受付終了となっております。
- ●サービスご利用中に電話帳掲載内容の変更はソフトバンク株式会社の電話帳申請センター(0088-225-838 通話料無料/平日9:00~18:00)までお問合せ ください。※土曜・日曜・祝祭日・年末年始を除く
- ●お申込みいただいた電話番号の電話帳掲載情報・104番号案内情報については、NTT以外の番号案内事業者、電話帳発行事業者にもNTTより提供されて います。一部、NTT以外の電話帳発行事業者から発行される電話帳に掲載されない場合があります。

### **⑤ 障害(停電、自然災害など)について**

●障害(停電、自然災害など)、幹線や機器のメンテナンス時にはひかりdeトークSはご利用いただけません。携帯電話もしくは公衆電話等をご利用ください。停 電復旧後もひかりdeトークSがご利用いただけない場合はP.6のひかりdeトークS機器の接続方法とインターネット接続できない場合をご確認ください。

#### **⑥ 解約や引越しに関するご注意について**

●解約や引越しの場合はTOKAIケーブルネットワークまでご連絡ください。

- ●ひかりdeトークSの解約や引越しにより不要となったWMTAはTOKAIケーブルネットワークより回収にお伺いいたします。
- ●ひかりdeネットを解約された場合は、ひかりdeトークSは、ご利用いただけません。
- ●ひかりdeトークSを解約後、同電話番号をNTTなど、他の事業者でご利用になる場合のお手続きはお客様にて行っていただきます。また、その際に発生する費 用はお客様負担となります。予めご了承ください。
- ●ひかりdeトークSをご利用中のお客様が引越先でもご継続利用をご希望される場合、同電話番号移転の可否および条件により、お手続きが異なります。 ※ひかりdeトークSで新規に電話番号を取得した場合は同電話番号の移転はできません。移転先で新たに新規電話番号を取得していただく必要があります。 ※NTT等の他事業者回線より電話番号を移行(番号ポータビリティ[以下番ポ])して、ひかりdeトークSをご利用の場合にはNTT西日本での同電話番号移転 可能エリアに基づき移転することが可能ですが、移転時のお手続き手順をよくご確認いただきお申込みください。また手続きには諸費用が発生いたします。諸 費用はお客様負担となります。予めご了承ください。

#### 【移転の場合のお手続き手順】

※条件1…NTT等(他事業者回線)より番ポして電話番号を継続利用のお客様

※条件2…NTT西日本の同電話番号移転可能エリアに含まれる場合(NTT西日本の同電話番号移転可能エリアに含まれない場合は同電話番号での移転はお 申込みいただけません。)

①ひかりdeトークS解約手続き ②NTT西日本へ復活手続き(お客様より申請が必要)

③NTT西日本へ移転手続き(お客様より申請が必要) ④ひかりdeトークSお申込み(移転先住所でお申込み)

#### **⑦ その他のご注意について**

- ●ひかりdeトークSは「TOKAIケーブルネットワークIP電話サービス利用規約 に基づきサービスを提供いたします。TOKAIケーブルネットワークひかりdeトークS ホームページ URL https://www.thn.ne.jp/でご確認頂くか、TOKAIケーブルネットワークまでお問合せください。
- ●ひかりdeトークSの利用料金は、TOKAIケーブルネットワークから請求させていただきます。
- ●ひかりdeトークSの通話明細はWEB明細でご確認ください。ユーザーIDとパスワードは開通後にお客様のご契約住所にご郵送いたします。URL https://webmeisai.jp/cable/
- ●ひかりdeトークSへ申込まれた回線(番号)が他社の定額料金のかかる割引サービスにご加入していた場合、サービス提供の会社から定額料金のみ請求され る恐れがあります。ご利用されていた場合は、ひかりdeトークSのお申込みとは別に、ソフトバンク株式会社および他社へご利用中の割引サービス解約の旨、ご 連絡ください。
- ●他社事業者識別番号(0077等)をダイヤルした場合でも、ひかりdeトークSの通話となり、ひかりdeトークSの通話料金が適用されます。(※着信課金サービス 等を除く。)※以下の着信課金サービスへの発信が可能です。
- ・ソフトバンク株式会社、NTTコミュニケーションズ株式会社、KDDI株式会社、楽天モバイル株式会社の提供する着信課金サービス(0120・0800のみ)
- ●マイラインおよびマイラインプラスはご利用いただけません。また、ひかりdeトークSは122(固定優先接続解除)のダイヤル有無に関わらず、ひかりdeトークS の通話となり、ひかりdeトークSの通話料金が適用されます。
- ●ひかりdeトークSを非通知設定でご利用の場合「110」(警察)、「118」(海上保安)、「119」(消防)の緊急特番へダイヤルした場合に限り、お客様の住所・氏名・ 電話番号を相手先の機関へ通知します。
- ※相手先番号の前に「184」(非通知)を付けてダイヤルした場合を除きます。
- 「184」(非通知)を付けて緊急特番へダイヤルした場合ひかりdeトークSを通知/非通知どちらの設定にされていても、その通話では相手先の機関へお客様の 住所・氏名・電話番号は通知されません。ただし、相手先の機関が人の生命などに差し迫った危険があると判断し、TOKAIケーブルネットワークに照会の要請 がある場合は、これに応じることがあります。

**Q&A**

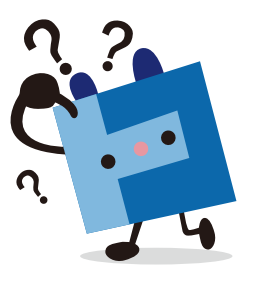

#### Q ひかりdeトークSとはどんなサービスですか?

- A 光ファイバー回線を利用した高品質なIP電話サービスです。ご 自宅の電話番号がそのままお使いいただけます。日本最大のIP 電話加入者を誇るソフトバンクグループとの業務提携によりソ フトバンクグループが提供するサービス「BBフォン」「ケーブル ライン」との通話が無料となります。NTT交換機を使わないた め、基本料金や通話料金が一般の加入電話に比べて割安にな ります。
- Q ひかりdeトークSを利用すると電話のかけ方は変わりますか?
- A 国内電話…今までと変わりません。 国際電話…相手先電話番号の前に「010」をつけてダイヤルし てください。 ※詳細はP.21をご覧ください。

#### Q 普通の電話機で利用できますか?

A 市販の電話機でご利用いただけます。ただし一部ご利用いた だけない機種があります。

### ◆◆サービス内容◆◆

- Q 電話をかけたとき、無料通話かどうかを確認する方法はありま すか?
- A 「ひかりdeトークS」、「ケーブルライン」、「BBフォン」へかけ た場合、呼び出し音の前に「プププ・プププ」という接続音が聞 こえます。その場合の通話料は無料となります。ただし、以下の BBフォン宛に電話する場合は、「050番号」に発信しないと無 料通話にはなりませんのでご注意ください。
	- Yahoo! BB 光 マンション / ホーム BBフォンつき ● Yahoo! BB ADSL 雷話加入権不要タイプ

※ソフトバンク携帯電話への発信時には「プププ·プププ」と接 続音が鳴りますが、付加サービス「ホワイトコール24」未契約の 場合は有料通話となりますのでご注意ください。

#### Q 電話機(またはアダプター)にLCR (ACR)の機能が付いてい るけど大丈夫ですか?

A LCR (ACR)機能が付いた電話機をご使用の場合、ひかりde トークSからの発信ができなくなる場合があります。ひかりde トークSをご利用になる前に、LCR(ACR)機能の停止又は LCR(ACR)サービス提供会社へ解約の手続きを行ってくださ  $\left(\cdot\right)$ 

#### Q マイラインは使えますか?

A ひかりdeトークSでご利用になる電話番号については、マイラ インは適用されません。現在ご利用のNTT電話番号を継続利 用される場合、マイラインおよびマイラインプラスは自動的に解 除されます。マイラインプラスと同時に登録された割引サービ スについては、料金が発生する場合がありますので、お客様に て登録された電話会社に利用終了の連絡が別途必要な場合 があります。

- Q パソコンの電源を切っても、ひかりdeトークSは発着信が出来 ますか?
- A パソコンが電源OFF状態でも、ひかりdeトークSは発着信可 能です。ただし、ONU・WMTAの各機器の電源を切っている場 合、ひかりdeトークSはご利用いただけません。
- Q パソコンでインターネット接続中に電話を同時に利用すること はできますか?
- A 同時にご利用いただけます。
- Q ひかりdeトークSから発信できない電話番号はありますか?
- A 0990 (ダイヤルQ2)など一部かけられない電話番号がありま す。詳細は、P.22の「発信可否電話番号一覧」をご覧ください。

#### Q プッシュ信号は利用できますか?

A ご利用いただけます。ただし、電話機によっては切替設定が必 要な場合があります。

#### Q FAXは利用できますか?

A 基本的にはご利用いただけます。ただし、FAX機器の種類に よってはご利用いただけない場合もあります(G4FAXはご利 用いただけません)。

#### Q フリーダイヤルやナビダイヤル「0570」にはかけられますか?

A フリーダイヤルやナビダイヤルはこれまで通りご利用いただけ ます。ただし、一部接続先の設定により発信できない場合があ り ま す。ひ か りdeト ー クSで は、「0570-0」「0570-88」 「0570-91」「0570-99」のみ発信していただけます。

#### Q 「050」で始まる電話番号を持つことはできますか?

A サービス提供しておりません。予めご了承ください。

#### Q 携帯電話・国際電話に電話をかけることはできますか?

- A 携帯電話、国際電話にも電話をかけられます。 ※発信できない旨のガイダンスが流れた場合は電話機のACR (αLCR)機能・電話会社自動選択機能(携帯電話向け)が 「ON」に設定されている場合があります。これらの機能はひか りdeトークSではご利用いただけません。機能を「OFF」に変 更してください。機能を「OFF」に設定変更する方法は電話機 の取扱説明書をご覧いただくかもしくは電話機のメーカーへ お問合せください。
- Q 携帯電話等に電話をかけるとき、電話機が電話会社自動選択 機能(携帯電話向け)を使っていますが、ひかりdeトークSでも その機能を使用することはできますか?(0033、0038、0077、 008、001等へのダイヤル)
- A ご使用いただけません。お手数ですがお客様自身で機能を停止 してください。設定変更する方法は電話機の取扱説明書をご 覧いただくかもしくは電話機のメーカーへお問合せください。

- Q 携帯電話へかけた場合、番号通知はされるのでしょうか?
- A 番号通知はされます。ただし、標準サービス「発信者番号通知 サービス」を「通知しない」設定でお申込みされている場合は 番号は通知されません。一時的に番号通知発信をする場合は、 P.20をご覧ください。
- Q フリーダイヤルなどの着信課金サービスの着信先として指定で きますか?
- A 着信課金サービスの着信先には指定できません。
- Q テレゴング(0180)やダイヤル Q2 サービス(0990)は利用で きますか?
- A ご利用いただけません。
- Q ホームセキュリティサービスやガスの自動検針などは利用でき ますか?
- A ノーリンギング通信サービス(電気・ガス・水道など遠隔検針制 御)、信号監視通信サービス(警備会社など)などは、ご利用い ただけなくなります。既にご利用中のお客さまは、ご自身でサー ビス提供者(ガス会社、警備会社など)へご連絡ください。

#### Q 警察や消防などの緊急通報へかけられますか?

- A 110(警察)、119(消防)、118(海上保安庁)への緊急通報を ご利用いただけます。
- Q NTT回線を使用してつながる警察署や消防署と、ひかりdeトー クSを使用してつながる警察署や消防署は同じですか?
- A 同じ警察署や消防局につながります。 消防・警察(緊急通報110番、118番、119番)などに通知され る住所は、ひかりdeトークSお申し込み時に「ご利用場所住所」 へ記入していただいた住所となりますので、正確なご記入をお 願いします。
- Q 104(番号案内)、115(電報)、117(時報)、171(災害伝言ダ イヤル)、177(天気予報)の有料サービス番号は利用できます か?
- A ご利用いただけます。その際かかる料金はTOKAIケーブルネッ トワークからご請求いたします。
- Q 113(電話の故障)、116(移転などの問合せ)にはかけられま すか?
- A ご利用いただけません。故障や移転の際は、TOKAIケーブル ネットワークカスタマーセンター(0120-696-942)までご連絡 ください。
- Q 184(通話ごと発信者番号非通知)、186(通話ごと発信者番 号通知)は利用できますか?
- A ご利用いただけます。
- Q 104番号案内で自分の電話番号が案内されないようにできま すか?
- A できます。 ひかりdeトークSお申し込み後(ひかりdeトークS開通後も含 めて)、電話帳掲載や104番号案内について変更をご希望の 場合は、TOKAIケーブルネットワークカスタマーセンター (0120-696-942)までご連絡ください。

#### Q どのような付加サービスが利用できますか?

- A ●キャッチ電話 …(NTT「キャッチホン」相当のサービス) **●番号表示………**(NTT「ナンバー·ディスプレイ」相当のサービス) **●番号通知リクエスト(NTT「ナンバー・リクエスト」相当のサービス) ●着信転送………**(NTT「ポイスワープ」/「転送でんわ」/「着信転送機能」 相当のサービス)
	- ●着信お断り …… (NTT「迷惑電話おことわりサービス」相当のサービス) **●ホワイトコール24 ………… 詳細は、P.30をご覧ください。**

#### Q ナンバー・ディスプレイは使えますか?

- A ご利用いただけます。 ・付加サービス「番号表示サービス」へのお申込み必要 ・ナンバー・ディスプレイ対応の電話機かつ設定が必要
- Q 付加サービス「番号表示サービス」を利用するのに準備するも のはありますか?
- A 番号表示機能付き電話機をご用意いただき、ご購入の電話機 の説明書に基づき、番号表示(ナンバーディスプレイ)を有効に する設定をお願いいたします。ひかりdeトークSの開通までに 「ナンバーディスプレイ」対応の電話機の設定が行われていな いと、通話はできなくなる可能性がありますのでご注意くださ い。

#### Q 通話中に他から電話がかかってきたらどうなるのですか?

A 付加サービス「キャッチ電話サービス」のご契約がない場合は、 かけてきた相手に対して、話中(ビジートーン「ツーー、ツーー」 が流れます)となります。通話中の回線には、何も通知しませ ん。付加サービス「キャッチ電話サービス」のご契約がある場合 は、通話中の回線に割込み音(\*トゥルルルーーー、ツー、ツー、) が流れます。

#### Q 複数番号持てるサービスはありますか?

- A あります。ひかりdeトークSでは、最大3電話番号まで提供が 可能です。詳細はTOKAIケーブルネットワークカスタマーセン ター(0120-696-942)までご連絡ください。
- Q 代表組みやダイヤルインなどは利用できますか?
- A 代表組みやダイヤルインなどは利用できません。
- Q NTTのLモード対応機器を使用しておりますが、同様のサービ スはありますか?
- A Lモード相当のサービスは提供しておりません。

- Q タウンページに広告を載せている場合、ひかりdeトークS申込 後も継続して掲載する事はできますか?
- A ひかりdeトークS開通後も、継続してタウンページに広告を掲 載する事ができます。掲載内容については、お客様よりタウン ページセンター(0120-506-309)へご連絡いただきます様お 願いします。
- Q ひかりdeトークSを利用するためにはWMTAの電源は常に "ON"にしておく必要がありますか?
- A 電源を"ON"にしておかないと発着信が出来ません。電源は切 らないようにお願いいたします。
- Q 災害時など通話が集中した場合、通話に規制がかかることはあ りますか?
- A 一時的に通話に規制をかける場合があります。災害時などに 回線の輻輳が発生した場合、重要通信・緊急通話(110/119 等)を確保する為、他の通信会社と同様に規制をかける場合が あります。

#### Q 電報の申込みはできますか?

- A ご利用いただけます。
- Q 電報等の利用料請求はNTTかTOKAIケーブルネットワーク のどちらからされますか?
- A TOKAIケーブルネットワークから利用料を請求させていただきます。
- Q ひかりdeトークSが開通したのですが、ひかりdeトークS・ケー ブルライン・BBフォンを利用する方から電話がかかってきても 相手先が無料になりません。
- A 番号ポータビリティが完了するまでは、ひかりdeトークSではな く、NTT回線経由での着信となるため、無料通話になりません。 番号ポータビリティ完了およびホワイトコール24適用まで、しば らくお待ちください。番号ポータビリティの完了は、TOKAIケー ブルネットワークカスタマーセンター(0120-696-942)までご 連絡ください。 ※請求の仕組上、利用月の翌月請求分にて反映されます。

#### Q ひかりdeトークSは停電時でも使用できますか?

- A 停電時はご利用いただけません。携帯電話またはお近くの公 衆電話などのご利用をお願いいたします。
- Q ひかりdeトークSが故障かなと思ったら、どこへ連絡すればよ いですか?使用できない場合はどのような時ですか?
- A TOKAIケーブルネットワークカスタマーセンター(0120-696- 942)までご連絡ください。 〈使用できない場合〉 ・サービス提供対象外電話番号への通話等 ・ネットワークのメンテナンス工事による回線停止時 ・障害発生時・停電時 ・各機器(ONU・WMTA)の電源が入っていない時 ※携帯電話またはお近くの公衆電話などのご利用をお願いい

たします。

- Q 電話が使えない場合、どこに連絡すればよいですか?
- A TOKAIケーブルネットワークカスタマーセンター(0120-696- 942)までご連絡ください。

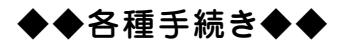

- Q ひかりdeトークSを契約し新規電話番号の取得を希望した場 合、電話番号はいつわかるのでしょうか?
- A ひかりdeトークSの開通工事が決まった後にTOKAIケーブル ネットワークからお知らせいたします。
- Q 「マイライン」や「マイラインプラス」を利用していますが、ひか りdeトークSを申し込むことはできますか?またそれらのサービ スを続けて利用できますか?
- A 「マイライン」および「マイラインプラス」をご利用のお客様も ひかりdeトークSをお申し込みいただけます。ただし、ひかりde トークSをご利用いただく場合、これらのサービスは解約が必 要です。
- Q 付加サービスをお申込み・付加サービスの解約は、どのような 手続きが必要ですか?
- A TOKAIケーブルネットワークカスタマーセンター(0120-696- 942)までご連絡ください。

#### Q 移転する場合、どのような手続きが必要ですか?

A ひかりdeトークSは移転することができません。一度ご解約し ていただき、移転先で再度新規お申し込みをしていただきま す。

#### Q 一時休止はできますか?

- A 一時休止はできません。
- Q 法人契約はできますか?
- A ひかりdeトークSは家庭用の電話サービスのため、代表組み やダイヤルインサービス相当の法人向けサービスはございませ ん。サービス仕様をご承知おきの上、ご加入ください。

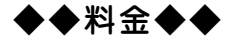

#### Q なぜ料金が安いのですか?

A NTTを介さずにTOKAIケーブルネットワークとソフトバンクの 設備でサービスを提供しますので、料金をより安くすることがで きます。

### Q 基本料金、通話料金、工事費等、毎月かかる料金は何ですか?

A 月々のお支払いは基本料金、通話料金、その他付加サービスの 定額料等がかかります。

#### Q 請求はどこから行われますか?

- A TOKAIケーブルネットワークより、利用月の翌月にケーブルテ レビ等の料金とまとめて、毎月引落し日(土日祝の場合には翌 営業日)にてご請求させていただきます。
- Q 月の途中で開通した場合の料金は日割り請求となるのでしょう か?
- A 日割りにはなりませんが、基本料金、付加サービスに関しては、 開通月は無料となります。また、解約月は月額料金がそのまま請 求されます。
- Q 開通後1ヶ月以内で解約した場合でも、基本料金はかかるので しょうか?
- A 開通月に解約した場合は、基本料金はかかりません。
- Q 月額基本料金を一年分前払いすることはできますか?
- A 前払いはできません。
- Q 基本料金には通話料金が含まれているのですか?
- A 通話料金は含まれておりません。
- Q 月額基本料金や通話料の割引サービスはありますか?
- A 現状では設定しておりません。
- Q 月をまたいで通話した場合、通話料金はどちらの月に課金され ますか?
- A 通話完了時点の月で課金されます。
- Q ソフトバンクの携帯電話とは、無料通話できるのでしょうか?
- A 付加サービス「ホワイトコール24」にご契約をいただいた場合、 ひかりdeトークSから発信したソフトバンク携帯電話との通話 が無料になります。
- Q 番号案内(104)を利用した場合、料金はいくらかかるのでしょ うか?
- A 料金は8時から23時のご利用で月1案内の場合は66円、月2 案内以上の場合は1案内目が66円、2案内目以降は99円/ 案内となります。23時から翌朝8時のご利用は165円/案内 となります。 ※上記金額は税込価格です。

#### Q 「タウンページ」へは掲載されますか?

 $\Delta$ 

A NTT等で利用していた電話番号を引き続きご利用されるお客 様は現在の電話帳掲載情報がそのまま引き継がれます。ひかり deトークS のご契約と同時に新たに電話番号を取得されるお 客様で、電話帳掲載と104番号案内をご希望の場合は、申込 書へ記入された内容に基づきお手続きをいたします。お申込み

いただいた電話番号の電話帳掲載情報・104番号案内情報に ついては、NTT 以外の番号案内事業者、電話帳発行事業者に もNTTより提供されています。一部、NTT以外の電話帳発行 事業者から発行される電話帳に掲載されない場合があります。 サービス利用中に電話帳掲載内容の変更はソフトバンク株式 会社の電話帳申請センター(0088-225-838 通話料無料/ 平日9:00 ~ 18:00)までお問合せください。※土日祝および 年末年始を除く

 ※ハローページは、NTT(東日本・西日本)より2023年1月を もって最終発行(静岡県)となります。また最終発行の新規・変 更掲載は、2022年9月(静岡県)にて受付終了となっておりま す。

- Q 「タウンページ」への掲載料金はいくらかかるのでしょうか?
- A 「タウンページ」1 件目の掲載は無料です。2件目以上の掲載 は電話帳発行毎(通常1年)に1件550円です。 ※上記金額は税込価格です。
- Q 他の電話会社の割引サービスは利用できますか?
- A ご利用いただけません。
- Q 開通にあたり、NTTから料金を請求されることはありますか?
- A 番号ポータビリティを利用し、NTT回線を休止した場合、NTT から回線休止工事費(2200円)が請求されます。 ※上記金額は税込価格です。
- Q NTTからひかりdeトークSに切り替えて、再度NTTに戻す場 合、費用はかかりますか?
- A ひかりdeトークSの解約工事費がかかります。また再度NTT をご利用する場合、ひかりdeトークSへ切り替えた際にNTT 回線を休止にしているため、再度ご利用になるための費用が発 生します。詳細はNTTにお問い合わせください。

#### Q 番号ポータビリティを利用する場合、NTTや他の電話会社に料 金を支払う必要はありますか。

A NTTや他の電話会社でご利用されていたサービスによっては、 お客様がNTTや他の電話会社にサービス利用の終了をご申 告しない場合、契約元の電話会社から、引き続き料金の請求を される場合がありますのでご注意ください。詳しくはご利用い ただいていた電話会社にお尋ねください。

#### Q 通話明細を確認することはできますか?

A 「WEB明細サービス」にてご確認いただけます。(無料通話分 についてもご確認いただけます)

#### Q 紙で通話明細書を発行していただけますか?

A 紙での通話明細発行はおこなっておりません。「WEB明細サー ビス」にてご確認ください。

◆◆ NTT からの切替◆◆

- Q 「番号ポータビリティ」とは何ですか?
- A 番号ポータビリティとは、現在お使いのNTT電話番号をひかり deトークSにおいて引き続きご利用になれる制度のことです。
- Q NTT回線の種類にかかわらず、申し込むことはできますか?
- A 一般加入電話、INS回線(ISDN)ともにお申し込みいただけま す。ライトプラン(加入権がないプラン)にて加入電話をご利用 の場合は、NTT回線の利用休止ではなく、解除の取り扱いとな ります。
- Q NTTでライトプランを利用していますが、現在利用中の電話番 号をそのまま利用できますか?
- A ご利用いただけます。
- Q NTTからの番号ポータビリティ工事の際、電話が使えない時間 が発生しますか?
- A 通常、電話が使えない時間は発生しません。
- Q NTTからの番号ポータビリティ工事の日時を指定することは可 能でしょうか?
- A 日時指定はできませんが、開通予定日はTOKAIケーブルネット ワークよりお知らせします。
- Q 「番号ポータビリティ」によりひかりdeトークSを利用する場 合、NTT回線はどうなるのですか?
- A 番号ポータビリティをご利用になる場合、NTT回線は利用休止 のお取扱いとなります。お客様がライトプランにて加入電話を ご利用されている場合、NTT回線は解除のお取扱いとなりま す。お客様にはNTTから休止手数料として2200円が請求さ れます。

※上記金額は税込価格です。

 ライトプランにて加入電話をご利用されている場合、NTT回線 の休止手数料は発生いたしません。NTTの料金に関して詳し くはNTT東日本・NTT西日本にお問い合わせください。また、 NTT東日本・NTT西日本へのNTT回線休止のお手続きは、ソ フトバンクが代行して行いますので、お客様自身でNTT回線の 休止を行なう必要はありませんが、休止のご承諾をいただく必 要があります。

#### Q 今までのNTT回線はどうすればいいですか?

A 電話加入権をお持ちの方は、休止または解除していただくこと になります。ひかりdeトークS加入時の休止手続きは弊社で代 行しますが、利用休止5年後も加入権を保持したい場合はお客 様ご自身で再申請が必要です。休止期間の5年間を経過した 後、新たに利用休止または再取付の請求がない場合はさらに5 年を経過した時点で、NTTとの契約が解除となります。

- Q 電話加入権の利用休止期間が5年を経過するときに、どうやっ て延長手続きをするのでしょうか?
- A お客様よりNTTに利用休止「延長意志」がある旨をご連絡い ただくことにより、利用休止手続きは延長されます。また、費用 はかかりません。 ※ひかりdeトークS開通後に、ひかりdeトークS回線から116 番をダイヤルしても、NTT116番へはつながりませんのでご注 意ください。NTTへのお問合せは0800-2000-116をダイヤ ルしてください。
- Q 電話加入権の利用休止は、5年毎に延長申請を行えば、何年で も継続できるのでしょうか?
- A 継続できます。

#### Q NTT加入電話を解除する必要はありますか?

- A 解除する必要はありません。休止をしていただくことで、NTT の基本料金は請求されなくなります。休止の手続きは、ひかり deトークSお申し込み時に弊社が代行いたします。 なお、解除された場合は、NTT東西への再加入される時に施 設設置負担金が新たに必要となります。
- Q 加入時に、NTT加入電話を休止したり、解除した場合でも電話 番号は引き継げますか?
- A 休止、解除どちらの場合でも電話番号を引き継げます。休止さ れた場合はお客様へ加入権が残りますが、解除された場合は残 りませんのでご注意ください。

#### Q NTT回線休止の手続きはどうすればよいですか?

- A ひかりdeトークSへお申し込みをしていただくことで、NTT東 日本・NTT西日本へのNTT回線休止のお手続きは、TOKAI ケーブルネットワークが代行します。お客様自身でNTT回線の 休止を行なう必要はありません。
- Q 「番号ポータビリティ」により利用休止となったNTT回線の施 設設置負担金を譲渡することは可能ですか。
- A 利用休止のお取扱いとなったNTT回線の施設設置負担金を 譲渡することはできます。詳しくはNTT東日本・NTT西日本に お尋ねください。
- Q 現在NTTの転送サービスで設定している番号がありますが、 ひかりdeトークSを利用するときにその番号を引き継いで設定 してくれますか?
- A 設定を引き継ぐことはできません。

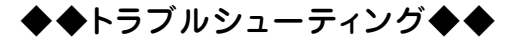

- Q 電話機の受話器を上げても「ツー」と音がしない。(電話が利用 できない。)
- A ①各機器の接続配線をご確認ください。 ②機器のランプ状態をご確認ください。 ③機器のリセットをお試しください。
- Q ひかりdeトークSは停電時でも使用できますか?
- A 停電時はご利用いただけません。 携帯電話またはお近くの公衆電話などのご利用をお願いいた します。
- Q 県外や携帯電話に発信ができません。
- A 発信できない旨のガイダンスが流れた場合は電話機のACR (αLCR)機能・電話会社自動選択機能(携帯電話向け)が 「ON」に設定されている場合があります。これらの機能はひか りdeトークSではご利用いただけません。機能を「OFF」に変 更してください。機能を「OFF」に設定変更する方法は電話機 の取扱説明書をご覧いただくかもしくは電話機のメーカーへ お問合せください。
- Q 発信すると「おかけになった電話からは、この番号はご利用に なれません。」とアナウンスが流れます。
- A ひかりdeトークSでは発信できない電話番号があります。詳し くはP.22の発信可否電話番号一覧をご覧ください。
- Q ONUの設置位置を変更したい。
- A 設置済みの配線の長さで移動が可能な場合は、取扱いには十 分気をつけていただき移動作業をしてください。移動が必要な 場合は、弊社(工事業者)が訪問させていただき移動作業をさ せていただきます。別途有償となります。予めご了承ください。

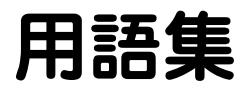

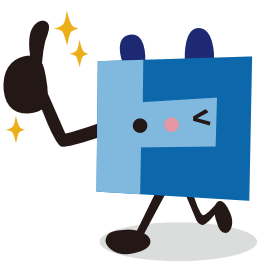

■050番号 【ゼロゴーゼロバンゴウ】

IP電話(インターネットを利用した電話サービス)に割り当てられる 「050」から始まる11桁の電話番号です。一定条件を満たしている環 境であれば、無料でご利用いただくことが可能です。(※ひかりdeトー クSサービスは、050番号はご提供しておりません。予めご了承くださ い。)

■0AB ~ J 【ゼロエービージェー】

加入固定電話に割り当てられる電話番号の形式です。 最近ではIP電話でもこの形式の番号が利用できるようなりました。 電話番号はサービスや用途によって体系が決まっており、加入電話は 0で始まり9桁の数字が続く「0AB ~ J」(Iは1と紛らわしいので使 わない)という形式が使われています。AやBというのは単に数字の 代わりです。

この他にも、警察(110)や消防(119)などの特殊なサービスには1 で始まり2桁の数字が続く「1XY」形式、国際電話(010)や携帯電話 (090)など別の電話網に接続するための「0A0」形式などが用意さ れています。

 $\blacksquare$ ACR( $\alpha$ LCR)  $\blacksquare$ エーシーアール(エルシーアール)】

各電話会社の通話料を比較し、なるべく安い電話会社を利用するよう に自動的にダイヤルした電話番号の前に識別番号をつける電話機の 機能です。新電電系のみを考慮した機能のため、ひかりdeトークSを ご利用時は機能をオフにする必要があります。(ひかりdeトークSで はご利用いただけません。)

■DHCPサーバ 【ディーエイチシーピーサーバ】

インターネットに一時的に接続するパソコンに、IPアドレスなど必要な 情報を自動的に割り当てるサーバです。お客様のパソコンをインター ネットに接続する際に必要なIPアドレスは、このDHCPサーバから割 り当てられます。

■DSU 【ディーエスユー】

デジタル回線から信号を受け取り、TAなどの対応機器が扱えるよう に信号を変換する機能を持った機器です。

■DTMF 【ディーティーエムエフ】

プッシュ方式の電話機などで、ボタンを押すたびに発信される音・プッ シュ音、トーン信号と呼ばれることもあります。1つのボタンを押すと2 種類の高さの音が発信されるようになっており、交換局はこの信号音 を元に電話番号を割り出します。高音系4種類と低音系4種類からそ れぞれ1音ずつを組み合わせるため、「0」から「9」までの数字、「\*」 「#」、「A」から「D」までのアルファベットの、合わせて16種類を表現 することができます。

■G4 FAX 【ジーフォーファックス】

FAXの国際規格の一つで、デジタル回線(ISDN回線)用です。 (ひかりdeトークSではご利用いただけません。)

#### ■IP電話 【アイピーデンワ】

インターネットを利用した電話サービスです。従来の一般加入電話で は、一般加入電話網を利用した音声信号を送っていましたが、IP電話 ではIP電話網を(相手先によっては一部)利用し、VoIPというイン ターネットの技術によって音声をデータに変えて送っています。通話 料金は、一般加入電話に比べて割安になることが多いです。

#### ■IPアドレス 【アイピーアドレス】

インターネットなどのIPネットワークに接続されたパソコンや通信機 器1台1台に割り当てられた識別番号です。現在広く普及している 「IPv4」では、IPアドレスに8ビットずつ4つに区切らた32ビットの数 値が使われ0から255までの10進数の数字を4つ並べて表現します。

#### ■LANケーブル 【ランケーブル】

パソコンをネットワークにつなぐために必要なケーブル。Ethernet (イーサネット)ケーブルともいいます。ケーブルの両端には、LANア ダプタに接続するためにRJ-45というモジュラージャックがついてい ます。RJ-45は、電話線のモジュラージャックよりも一回り大きなもの (8極8芯)です。通常、カテゴリー 5E以上のストレートケーブルを使 用します。

■ONU 【オーエヌユー】

光回線終端装置(ひかりかいせんしゅうたんそうち、Optical Network Unit)のことで、ひかりdeネットご契約のお客様に設置す る機器です。パソコンの信号を光信号へ、光信号をパソコンへの信号 へ変える役割をしています。

#### ■OS 【オーエス】

キーボード入力や画面出力といった入出力機能やディスクやメモリの 管理など、多くのアプリケーションソフトから共通して利用される基本 的な機能を提供し、コンピュータシステム全体を管理するソフトウェア です。「基本ソフトウェア」とも呼ばれます。

#### ■PLC 【ピーエルシー】

電力線を通信回線として利用する技術です。電気のコンセントに通 信用アダプタ(PLCモデム)を設置してパソコンをつなぐことにより、 データ通信が可能となります。部屋間のLAN配線が不要の為、間取 りに関係なく離れた部屋でも設置する事ができます。 ※建物の構造上、正常に通信ができない場合があります。

■WMTA 【ダブルエムティーエー】

Wireless Multimedia terminal Adapterの略称。 ワイヤレスとありますが、無線機能はありません。ひかりdeトークSご 契約のお客様に設置する機器で、ひかり電話用複合モデムとなりま す。TOKAIケーブルネットワーク指定TAです。通信機器の信号をデ ジタル化にする機器です。

※パソコンポートはひかりdeネット(VDSL版)のみご利用いただけ ます。

#### ■スティミラスプロトコル

ISDNでネットワークの付加サービス制御をする場合に、「スティミラス 手順」という方法があり、そこに含まれる信号プロトコルを総称して、 「スティミラスプロトコル手順」と呼んでいます。スティミラスプロトコル 手順では、操作手順は通信機器と交換機の対話型ですので、端末に新 しいネットワークサービスへの対応が比較的安易に行うことができま す。端末開発に与える影響を少なくするため、NTTのINSネットでは主 にスティミラス手順を使用します。INSネットでは、迷惑電話おことわり サービス、フレックスホン(三者通話・コールウェイティング・着信転送)、 INSボイスワープ、INSなりわけサービスなどで適用されています。

#### ■トーン(プッシュ)(PB)とパルス(DP)

電話を発信するときに電話番号を電話局に伝える方法の違いです。 簡単に確認するには、電話をかけてダイヤルの音が「ピ ポ パ」の場 合はプッシュ回線(トーン)、「ジーッ、ジーッ」の場合はダイヤル回線 (パルス)です。

#### ■モジュラーケーブル

電話に使用するケーブルです。ケーブルの両端には、RJ-11というモ ジュラージャックがついています。RJ-11は、LANケーブルのモジュ ラージャックよりも一回り小さいもの(6極2芯または6極4芯)です。

■リモートコントロー*ル* 

離れた場所(外出先等)から転送電話の設定を変更する方法です。

#### ■一般加入電話

家庭などで使っているいわゆる普通の電話のことをいいます。(固定 電話ともいいます。)一般加入電話以外には、インターネットを利用し たIP電話や携帯電話の移動体通信があります。

#### ■番号ポータビリティ

加入者が別の事業者に契約を替えても、元の電話番号がそのまま継 続して利用できる制度(システム)です。例えば今までお使いの一般 電話番号(0ABJ番号)(「055」や「0545」など)をひかりdeトークS を契約しても同じ電話番号をそのまま利用する事ができます。

#### ■ひかりdeトークS

ソフトバンク株式会社と連携し、NTT西日本の加入電話回線に相当 する部分を、TOKAIケーブルネットワークの光ファイバ回線を利用す ることで、従来よりお得な料金でご利用できるIP電話サービスです。 現在ご利用の電話番号や電話機もそのままご利用いただけます。

- ※ひかりdeトークSはひかりdeネットの光回線を使用いたします。こ ちらのサービスは単独でのお申込みはできません。
- ※NTTの契約は休止に伴い、NTT回線を利用した付加サービスは 自動的に解約となります。

#### ■ひかりdeトークF

楽天モバイル株式会社と連携し、NTT西日本の加入電話回線に相当 する部分を、TOKAIケーブルネットワークの光ファイバ回線を利用す ることで、従来よりお得な料金でご利用できるIP電話サービスです。 現在ご利用の電話番号や電話機もそのままご利用いただけます。

- ※ひかりdeトークFはひかりdeネットの光回線を使用いたします。こ ちらのサービスは単独でのお申込みはできません。
- ※NTTの契約は休止に伴い、NTT回線を利用した付加サービスは 自動的に解約となります。
- ■ケーブルプラス電話

KDDI株式会社と連携し、NTT西日本の加入電話回線に相当する部 分を、TOKAIケーブルネットワークの光ファイバ回線を利用すること で、従来よりお得な料金でご利用できるIP電話サービスです。現在ご 利用の電話番号や電話機もそのままご利用いただけます。

- ※ケーブルプラス電話はひかりdeネットの光回線を使用いたします。 こちらのサービスは単独でのお申込みはできません。
- ※NTTの契約は休止に伴い、NTT回線を利用した付加サービスは 自動的に解約となります。
- ■ひかりdeネット

TOKAIケーブルネットワークの光ファイバー回線を使用した超高速 インターネットサービスです。音楽のダウンロードや映画のストリーミ ングなど大容量のデータ通信も快適にご利用いただけます。

#### ■光ファイバーケーブル

ガラスやプラスチックの細い繊維でできていて、光信号で高速通信を 行う為のサービスです。接続されている光ファイバーケーブルが折れ てしまった場合インターネットがご利用いただけなくなります。別途有 償での対応となります。

### **ご提供する機器に関する注意事項**

### **ONU ・ G.fast(子機) ・ VDSL(子機)について**

ONU、G.fast(子機)、VDSL(子機)は、インターネット接続するために必要な通信機器です。

設置工事につきましては、TOKAIケーブルネットワークの委託工事業者が行います。設置場所の変更につきましては、 設置済みの配線の長さで移動が可能な場合は、取扱いに十分気をつけていただき移動作業をしてください。光ファイ バーケーブルは石英ガラスやプラスチックで形成される細い繊維状の物質で細く折れやすい為、取扱いには十分ご注 意ください。

光ファイバーケーブルが折れてしまった場合には、インターネット接続ができません。ひかりdeトークSをご契約の場 合、電話もご利用いただけません。

設置場所の移動が必要な場合は、TOKAIケーブルネットワークの委託工事業者がご訪問させていただきます。なお、 工事は別途有償となります。

※ONU、G.fast(子機)、VDSL(子機)は、常に電源が入った状態でご利用ください。

 ONU、G.fast(子機)、VDSL(子機)の電源が入っていない場合、インターネット接続及びひかりdeトークSがご利用いただけませ ん。ご注意ください。

 電源アダプタをコンセントから抜いてしまった場合には、挿し直していただきランプの状態が正常になったのをご確認の上、ご利用 ください。

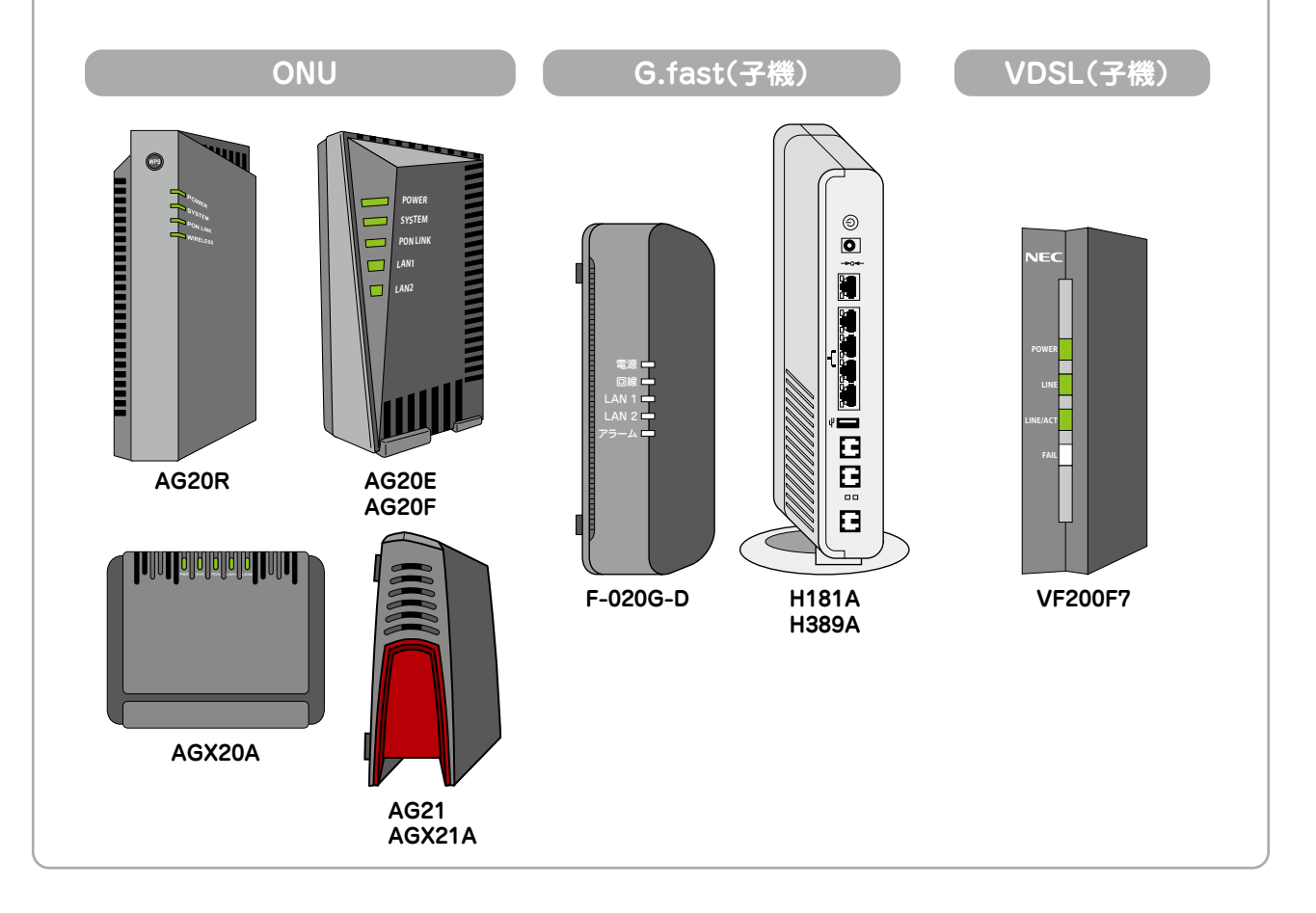

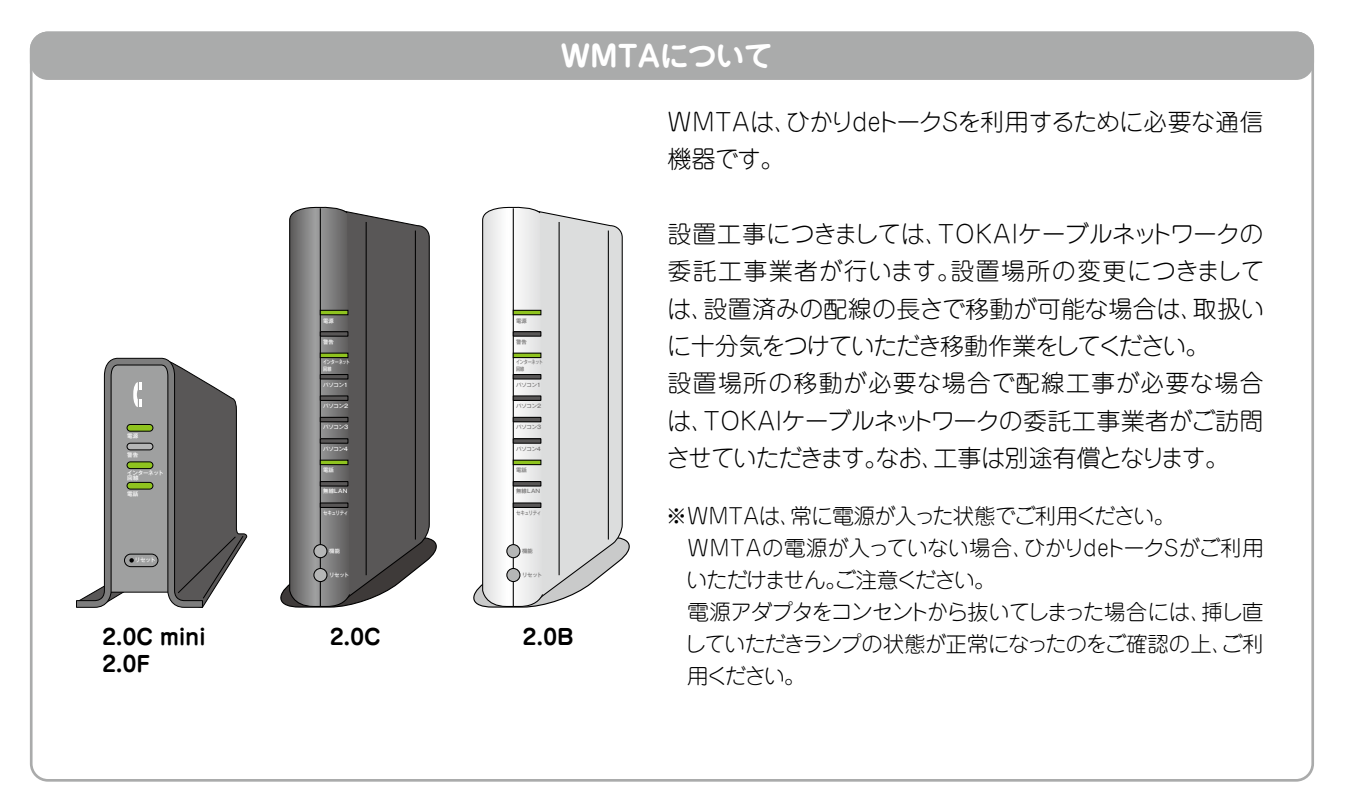

※IP電話サービスはお客様の契約により機器が異なります。

### **ご利用前に必ずお読みください**

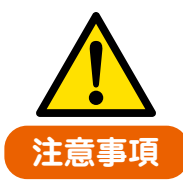

- ●ご利用の際は本冊子に従って正しい取扱いをしてください。
- ●本製品の故障、誤作動、不具合、あるいは停電などの外部要因によって、通信などの機会を逸したために 生じた損害や、万が一本製品に登録された情報内容が消失してしまうことでの純粋経済損失につきまし ては、一切の責任を負いかねますのでご了承ください。
- ●本冊子に、他社製品の記載がある場合、これは参考を目的としたものであり、記載商品の使用を強制ある いは保証するものではありません。
- ●本冊子、ハードウェア、ソフトウェアおよび外観の内容について将来予告なしに変更することがあります。 (※その他、詳細につきましては機器に付属している取扱説明書をご覧ください。)

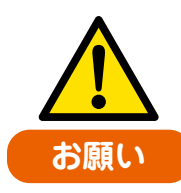

- ●ベンジン、シンナー、アルコールなどで本製品をふかないでください。本体の変色や変形の原因となること があります。汚れがひどいときは、薄い中性洗剤を付けた布をよくしぼって汚れをふき取り、やわらかい布 でからぶきしてください。
- ●電源を再投入する場合、電源を切った状態から5秒以上経った後、電源の再投入を行ってください。これを 守らないと故障の原因となることがあります。

**雷・停電時の対策について**

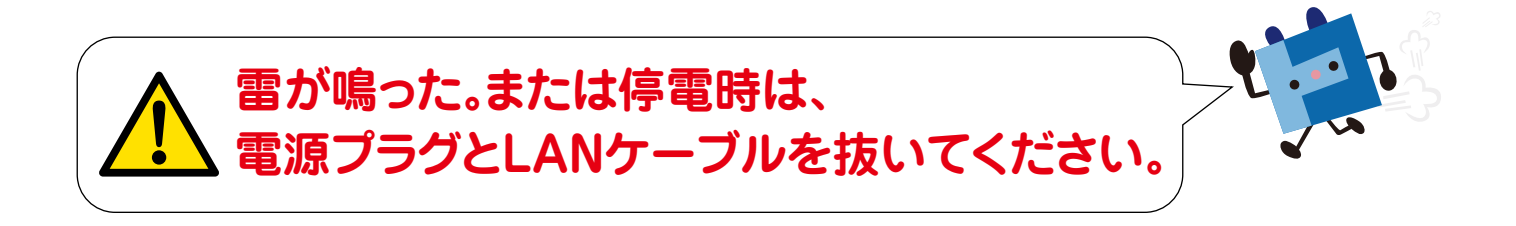

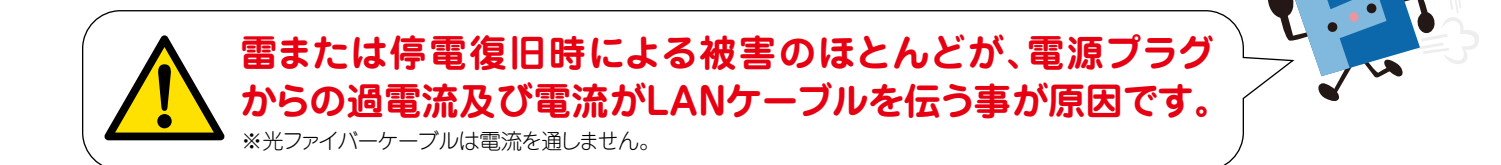

### 雷または停電復旧時の被害を少なくする為には

- **■ONU(モデム)、G.fast子機、VDSL子機、TAの電源プラグをコンセン トから抜く。**
- **■LANケーブルをONU(モデム)、G.fast子機、VDSL子機、TAおよび パソコンから抜く。**
- **■パソコンの電源プラグをコンセントから抜く。**
- **■雷ガード(サージアブソーバ)つきのOAタップを使用する。**

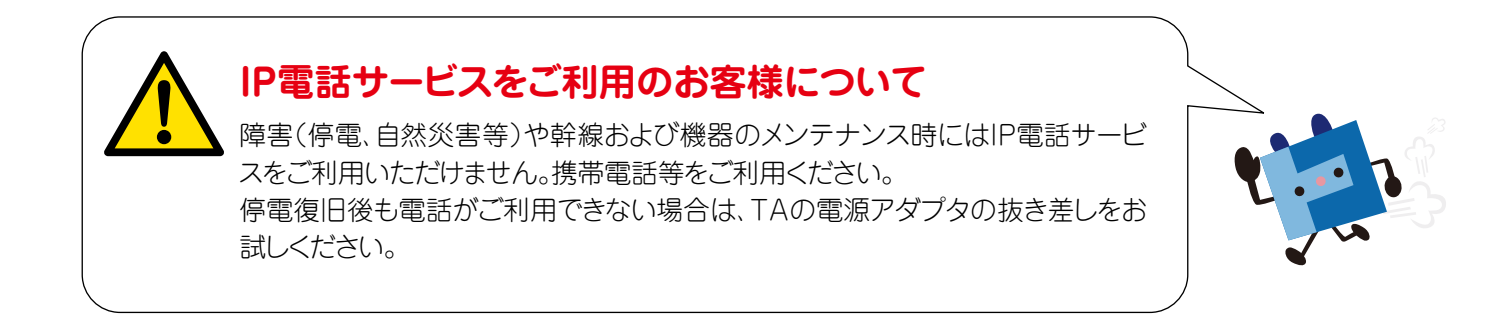

# **お問合せ先**

※年間数日間お休みを頂く場合があります。また、夜間は代行センターによる受付となります。予めご了承下さい。

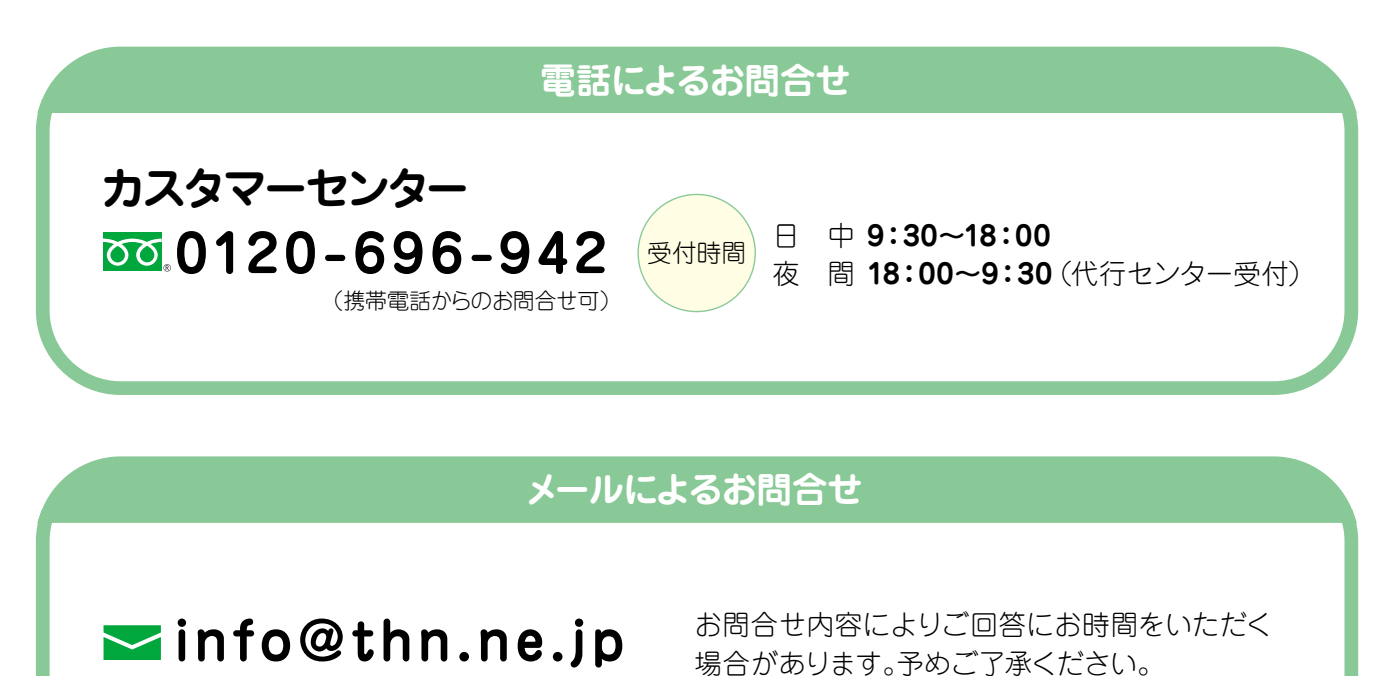

『セットアップガイド』 2023年12月 第13版発行

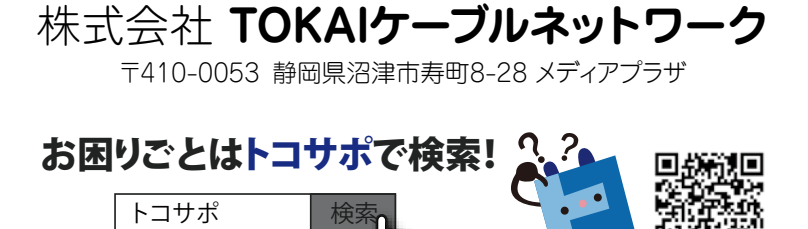

# **https://www.thn.ne.jp/support/**

- ◆本冊子の一部または全部を無断複写・転載することを禁じます。
- ◆本冊子の製品に対する記述は情報を提供する目的で書かれたもので、保証するも のではありません。詳細は各メーカーのサポートセンター等にお問合せください。
- ◆本誌記載内容は、2023年12月現在の内容となっております。なお、最新情報につき てご確認ください。
- ◆サービス内容および提供条件は、改善等のため予告なく変更することがあります。
- ◆Windowsは米国Microsoft Corporationの米国およびその他の国における登録商 標です。
- ◆Mac OSは米国Apple Computer Inc.の商標または登録商標です。
- ◆その他、記載されている会社名およびサービス名は、各社の登録商標および商標です。
- ましては、TOKAIケーブルネットワークホームページ(https://www.thn.ne.jp/)に ●乱丁・落丁につきましては、お取替えいたします。カスタマーセンターまでお問合せくだ さい。